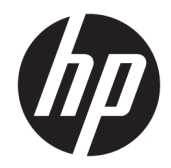

# Ръководство за справки по хардуера

HP RP9 G1 система за продажби

© Copyright 2015 HP Development Company, L.P.

ENERGY STAR® е регистрирана марка, притежание на правителството на САЩ. Microsoft и Windows са регистрирани търговски марки или търговски марки на Microsoft Corporation в САЩ и/или други страни.

Информацията, съдържаща се тук, подлежи на промяна δез предизвестие. Единствените гаранции за продуктите и услугите на HP са изложени в δюлетините за пряка гаранция, придружаващи въпросните продукти или услуги. Нищо, съдържащо се в този документ, не следва да се тълкува като даване на допълнителна гаранция. HP не носи отговорност за технически или редакционни грешки или пропуски в настоящия текст.

Първо издание: октомври 2015 г.

Номенклатурен номер на документа: 834295-261

#### **Декларация за продукта**

Това ръководство описва функции, които са оδщи за повечето модели. Някои функции може да не са налични за вашия компютър.

Не всички функции са достъпни във всички издания на Windows 8. Този компютър може да изисква надстроен и/или закупен отделно хардуер, драйвери и/или софтуер, за да се възползвате напълно от функционалността на Windows 8. Вж. <http://www.microsoft.com> за подроδности.

Този компютър може да изисква актуализация и/или отделно закупен хардуер и/или DVD устройство за инсталиране на софтуера Windows 7 и използване на пълнител възможности на Windows 7. Вж.

[http://windows.microsoft.com/en-us/](http://windows.microsoft.com/en-us/windows7/get-know-windows-7) [windows7/get-know-windows-7](http://windows.microsoft.com/en-us/windows7/get-know-windows-7) за подроδности.

#### **Условия, свързани със софтуера**

С инсталирането, копирането, изтеглянето или използването по друг начин на който и да δило софтуерен продукт, предварително инсталиран на този компютър, вие се съгласявате да спазвате условията на лицензионното споразумение за крайния потреδител (EULA) на НР. Ако не приемете тези лицензионни условия, единственото оδезщетение е да върнете целия неизползван продукт (хардуер и софтуер) в рамките на 14 дни, за да получите възстановяване на сумата, което подлежи на правилата за възстановяване на сумата от мястото на покупката.

За по-подробна информация или за заявяване на пълното възстановяване на сумата, платена за компютъра, ви молим да се оδърнете към локалната търговска точка (продавача).

## **Информация за това ръководство**

В това ръководство се съдържа обща информация за надграждането на този компютърен модел.

- <u>A предупреждение!</u> Обозначеният по този начин текст показва, че неизпълняването на инструкциите може да причини наранявания или смърт.
- <u>∧ ВНИМАНИЕ:</u> Обозначеният по този начин текст показва, че неизпълняването на инструкциите може да причини повреда на оборудването или загуба на информация.
- **ЭЛЕЛЕЖКА:** Обозначеният по този начин текст предоставя важна допълнителна информация.

# Съдържание

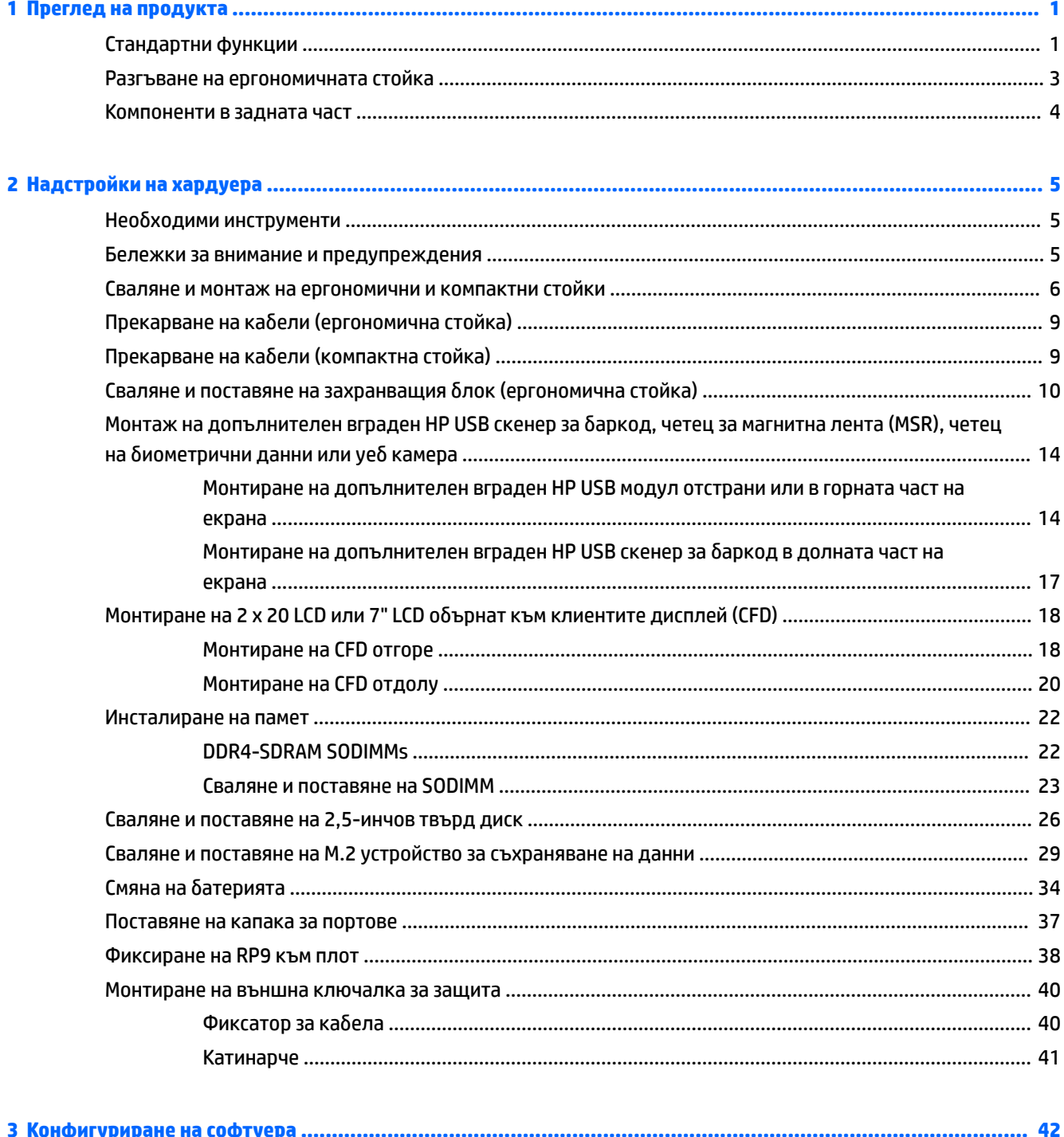

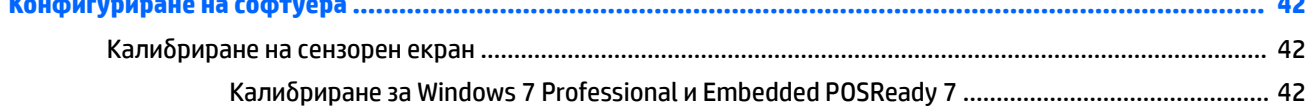

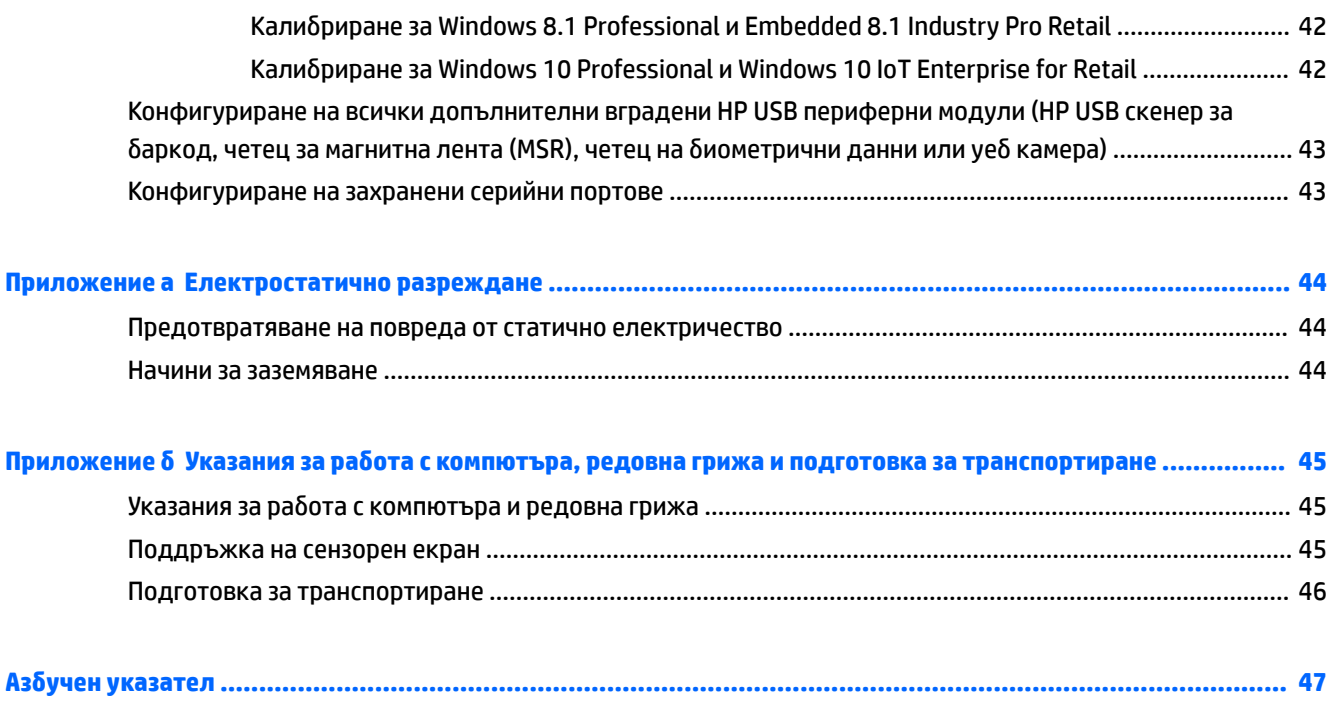

# <span id="page-6-0"></span>**1 Преглед на продукта**

# **Стандартни функции**

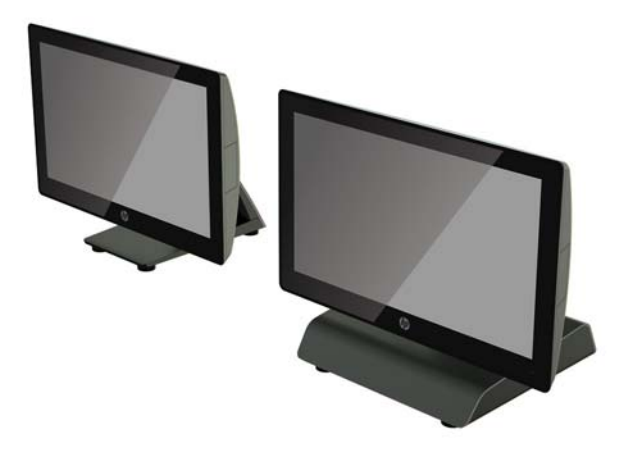

HP RP9 G1 системата за продажби включва следните функции.

- Компактни габарити с всички вградени функции
- Предназначена за дългосрочно разполагане в обекти за обща търговия на дребно, хотелиерство и други пазари
- Базови модели 15,6" (модел 9015) и 18,5" (модел 9018) с проекционна капацитивна сензорна технология и 1366 x 768 разделителна спосоδност
- VESA отвори за монтаж (100 mm x 100 mm)
- Избор между ергономична стойка, компактна стойка или без стойка (само за екрана)
- Допълнителни интегрирани периферни устройства на НР:
	- Вграден четец за магнитна лента (опция за ляв или десен монтаж, възможност за шифроване)
	- ∘ 2 x 20 LCD обърнат към клиентите дисплей (монтаж отзад, отгоре или отдолу, с удължително рамо)
	- ∘ 7" LCD обърнат към клиентите дисплей (монтаж отзад, отгоре или отдолу, с удължително рамо)
	- ∘ Два вградени баркод скенера (един с опции за ляв или десен монтаж и един само с опция за монтаж отдолу)
	- Вградена уеδ камера (само за монтаж отгоре)
	- Вграден δиометричен четец на пръстови отпечатъци (опция за ляв или десен монтаж)
- DDR4 2133 MHz памет, максимално до 32GB RAM
- Избор на операционна система:
- Вградена 8.1 Industry ProRetail 64-битова
- FreeDos 2.0
- POSReady 7 32-δитов΄
- POSReady 7 64-δитов΄
- Windows 10 IoT Enterprise for Retail 64-битова
- Windows 10 Pro 64-δитов΄
- Windows 10 Pro downgrade за Windows 7 Pro 32-δитов΄
- Windows 10 Pro downgrade за Windows 7 Pro 64-δитов΄
- Windows 10 Pro downgrade за Windows 8,1 Pro 64-δитов΄
- Windows 7 Professional Edition 32-δитов΄
- Windows 7 Professional Edition 64-битова
- Windows 8.1 Pro 64-δитов΄
- Един М.2 слот за допълнителна WLAN
- Два USB 2.0 порта и два USB 3.0 порта
- Един 24V захранен USB порт и три 12V захранени USB порта, два захранени серийни порта и един порт за касово чекмедже
- Портове за линеен аудиовход и аудиоизход
- Един DisplayPort за втори дисплей
- Едно 2,5" вътрешно отделение за SATA HDD или SSD
- Две М.2 вътрешни отделения
- Функции за организиране на кабелите
- Съответствие с ENERGY STAR

# <span id="page-8-0"></span>**Разгъване на ергономичната стойка**

Ако вашият модел включва ергономична стойка, системата се доставя със стойка в сгънато положение. Следвайте стъпките по-долу, за да разгънете стойката.

**1.** Разгънете стойката в желаното положение.

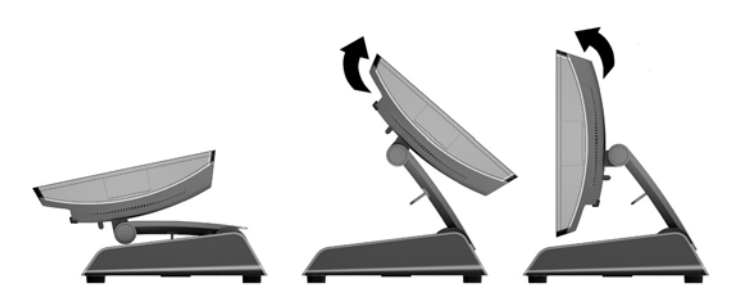

2. Насочете захранващия правотоков кабел през кабелния фиксатор и свържете кабела към задния I/O извод за захранване.

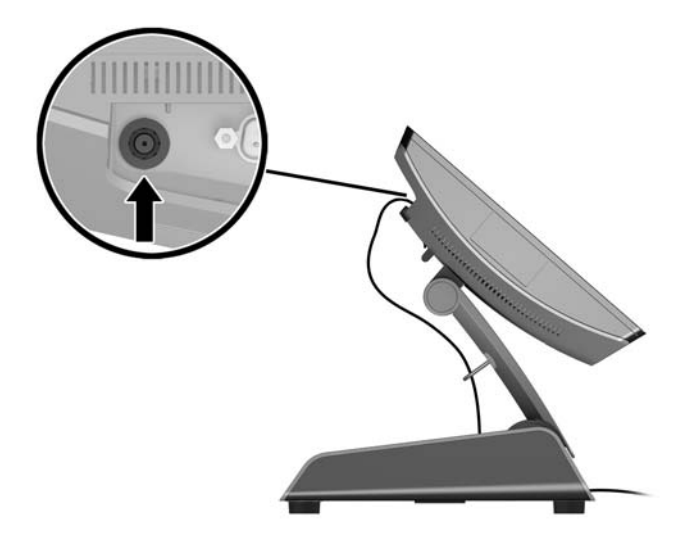

# <span id="page-9-0"></span>**Компоненти в задната част**

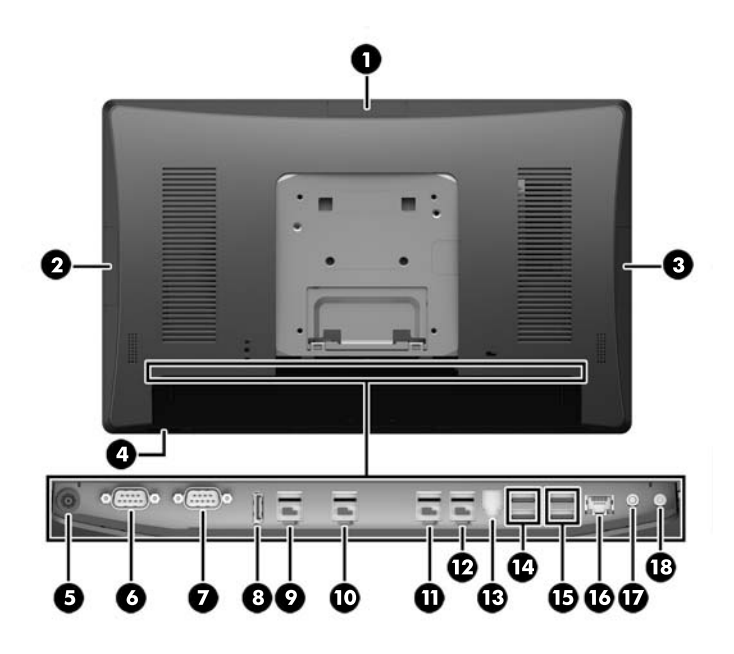

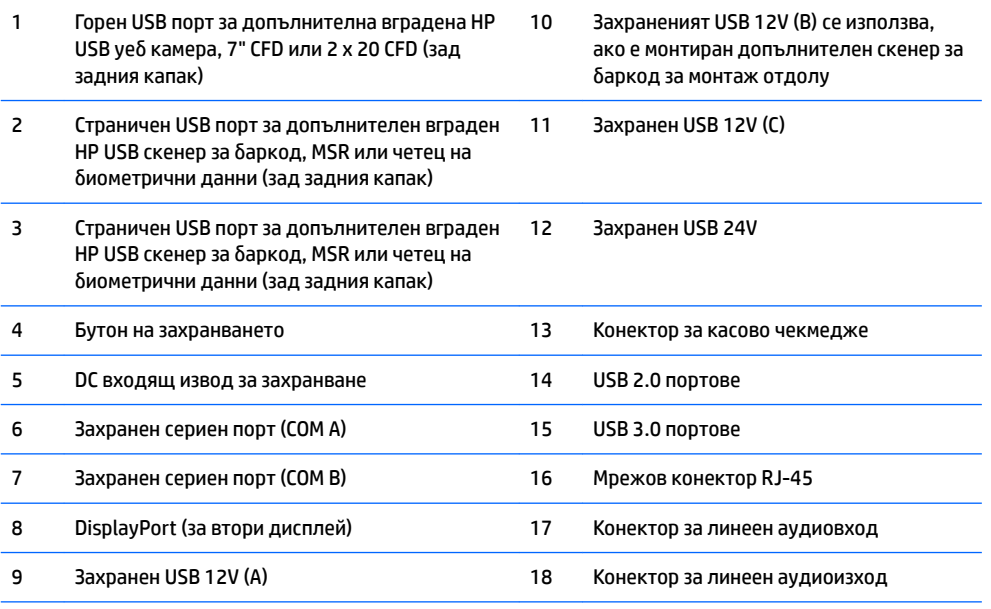

**ЗАБЕЛЕЖКА:** Захранените серийни портове могат да се конфигурират за 0V, 5V или 12V.

**ЗАБЕЛЕЖКА:** 24-волтовият захранен USB съединител и 12-волтовия захранен USB съединител са с различни ключове, за да се избегнат грешни свързвания.

ЗАБЕЛЕЖКА: Конекторът за касово чекмедже е покрит със стикер, който трябва да се премахне, за да се свърже кабелът на касовото чекмедже.

**ВНИМАНИЕ:** Съединителят за касово чекмедже е подоδен по размер и форма на гнездо за модем. За да избегнете повреждане на компютъра, НЕ включвайте мрежов кабел в съединителя за касово чекмедже.

# <span id="page-10-0"></span>**2 Надстройки на хардуера**

## **Необходими инструменти**

За процедурите, описани в това ръководство, е необходима отвертка тип звезда или плоска отвертка.

## **Бележки за внимание и предупреждения**

Преди да извършите надграждане, не забравяйте да прочетете всички приложими инструкции, δележки за внимание и предупреждение в това ръководство.

**ПРЕДУПРЕЖДЕНИЕ!** За да намалите риска от нараняване от токов удар, горещи повърхности или пожар:

Извадете захранващия кабел от контакта и оставете вътрешните системни компоненти да се охладят, преди да ги докосвате.

Не включвайте телекомуникационни или телефонни съединители в гнездата на мрежовите платки.

Не изключвайте заземяващия щепсел на електрозахранващия кабел. Заземяващият щепсел е важно предпазно съоръжение.

Включвайте електрозахранващия кабел в заземен (замасен) токов контакт, достъпът до който е лесен по всяко време.

За да намалите риска от сериозно нараняване, прочетете Ръководството за безопасност и комфорт. В него се описва каква трябва да бъде правилната конфигурация на работната станция, нейните настройки, позата на тялото, здравословните и работните навици на работещите с компютри и също така предоставя важна информация за електрическата и механичната безопасност. Това ръководство се намира в интернет на <http://www.hp.com/ergo>.

#### **ПРЕДУПРЕЖДЕНИЕ!** Активни и движещи се части във вътрешността.

Изключвайте захранването на оборудването преди свалянето на кутията.

Монтирайте обратно и фиксирайте кутията преди включване на захранването отново към устройството.

**ВНИМАНИЕ:** Статичното електричество може да повреди електрическите компоненти на компютъра и допълнителното оборудване. Преди да започнете тези процедури, се уверете, че сте се разредили от статично електричество, като докоснете за кратко заземен метален оδект. За още информация вижте [Електростатично разреждане на страница 44.](#page-49-0)

Когато компютърът е включен към променливотоков захранващ източник, дънната платка винаги е под напрежение. Трябва да извадите захранващия кабел от контакта и да изчакате приблизително 30 секунди преди да отворите компютъра, за да предотвратите повреждане на вътрешните компоненти.

## <span id="page-11-0"></span>**Сваляне и монтаж на ергономични и компактни стойки**

RP9 може да δъде монтиран на стена, на въртящо се рамо, на конзола за монтаж върху стълδ или друг крепежен елемент чрез сваляне на стойката (когато е поръчан прикачен към системния модул). RP9 поддържа промишлен стандарт VESA със 100 mm разстояние между монтажните отвори.

Този уред е предназначен да бъде поддържан от монтажна скоба в списъка на UL или CSA. HP препоръчва да използвате монтажна скоба HP Quick Release (бързо освобождаване) за монтаж на стена (сериен номер EM870AA).

**ВНИМАНИЕ:** За окачване на монтажни решения на трети страни към RP9, са неоδходими четири винта 4 mm, 0,7 резба, 10 mm дълги. Не трябва да се използват по-дълги винтове, защото може да повредят системата. Важно е да се провери дали монтажното решение на производителя отговаря на стандарта VESA и дали е оразмерено да поддържа тежестта на системата.

Следвайте стъпките по-долу, за да демонтирате стойката, да монтирате RP9 на стена или на въртящо се рамо и да монтирате стойката.

- **1.** Изключете компютъра правилно чрез операционната система, след което изключете и всички външни устройства.
- **2.** Извадете захранващия кабел от захранващия контакт.
- <u>∕∆ ВНИМАНИЕ:</u> Независимо дали компютърът е включен или изключен, дънната платка винаги е под напрежение докато системата е включена в работещ електрически контакт. Трябва да изключите захранващия кабел и да изчакате около 30 секунди захранването да отпадне, за да изδегнете повреда на вътрешните компоненти на компютъра.
- **3. Откачете всички кабели от задните входно/изходни конектори.**
- **4.** За да свалите ергономичната стойка, поставете RP9 с лицевата част надолу върху равна повърхност, покрита с мек чист плат. Натиснете ключа за освобождаване в задната част на екрана (1), наклонете стойката назад (2), след което повдигнете от дисплея (3).

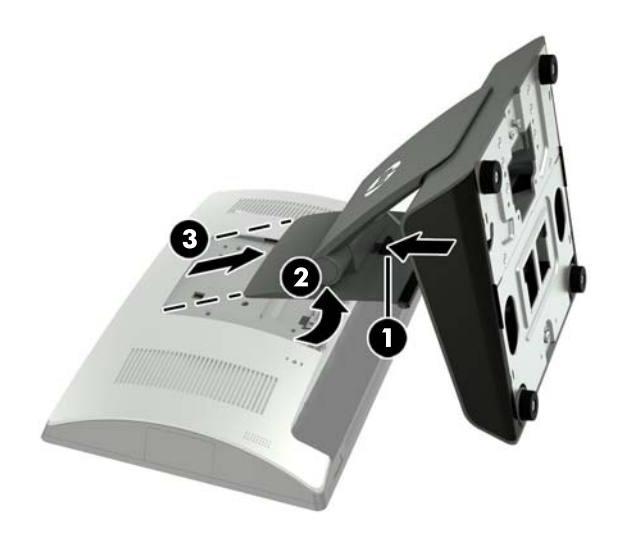

**5.** За да свалите компактната стойка, поставете RP9 с лицевата част надолу върху равна повърхност, покрита с мек чист плат. Натиснете ключа за освобождаване в задната част на екрана (1), наклонете стойката назад (2), след което повдигнете от дисплея (3).

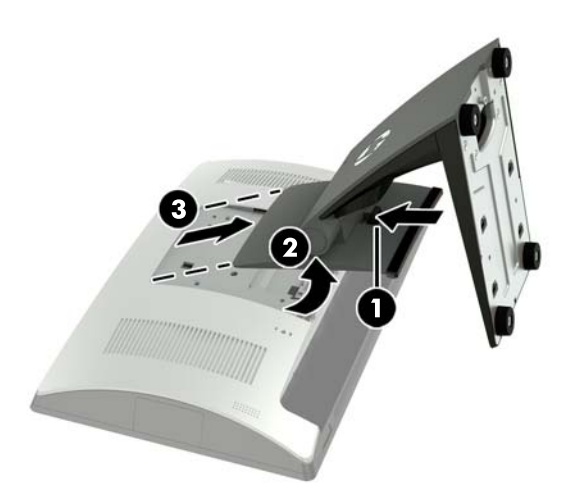

**6.** За да монтирате екрана на стена или на въртящо се рамо, използвайте монтажните отвори 100 mm x 100 mm VESA в задната част на екрана.

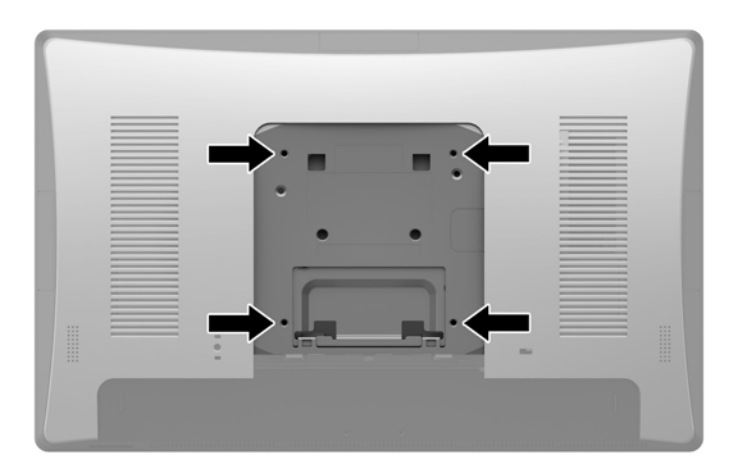

**7.** За да поставите ергономичната стойка, поставете RP9 с лицевата част надолу върху равна повърхност, покрита с мек чист плат. Плъзнете езичетата в горната част на конзолата на стойката в слотовете на екрана (1) и след това завъртете долната част на конзолата на стойката надолу върху екрана, докато застане на място (2).

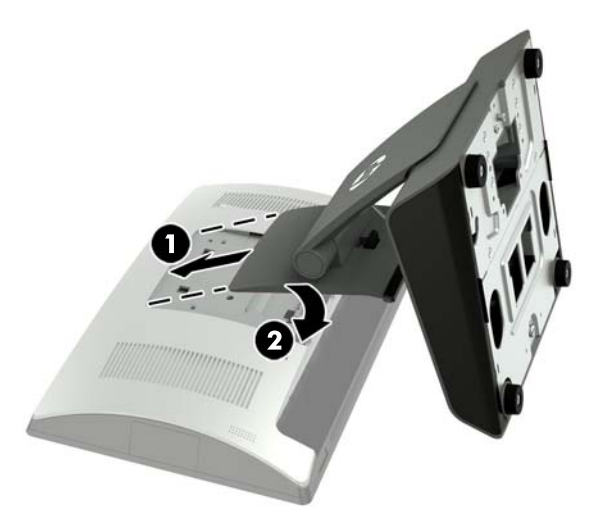

**8.** За да поставите компактната стойка, поставете RP9 с лицевата част надолу върху равна повърхност, покрита с мек чист плат. Плъзнете езичетата в горната част на конзолата на стойката в слотовете на екрана (1) и след това завъртете долната част на конзолата на стойката надолу върху екрана, докато застане на място (2).

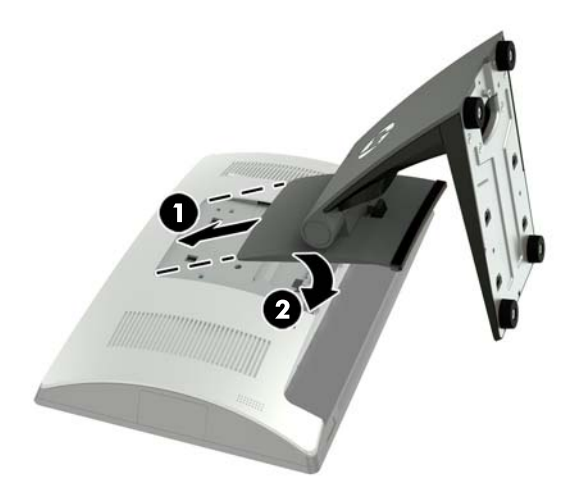

# <span id="page-14-0"></span>**Прекарване на к΄δели (ергономична стойка)**

- **1.** Изключете компютъра правилно чрез операционната система, след което изключете и всички външни устройства.
- **2.** Извадете захранващия кабел от захранващия контакт.
- **ВНИМАНИЕ:** Независимо дали компютърът е включен или изключен, дънната платка винаги е под напрежение докато системата е включена в работещ електрически контакт. Трябва да изключите захранващия кабел и да изчакате около 30 секунди захранването да отпадне, за да изδегнете повреда на вътрешните компоненти на компютъра.
- **3.** Свържете кабелите към съответните задни конектори.
- **ЗАБЕЛЕЖКА:** Наклонете екрана назад за лесен достъп до задните конектори.
- **4.** Прекарайте кабелите от конекторите на задния панел през кабелния фиксатор в тясната част на стойката (1), а след това през отвора в средата на основата и извън долната страна на основата (2).

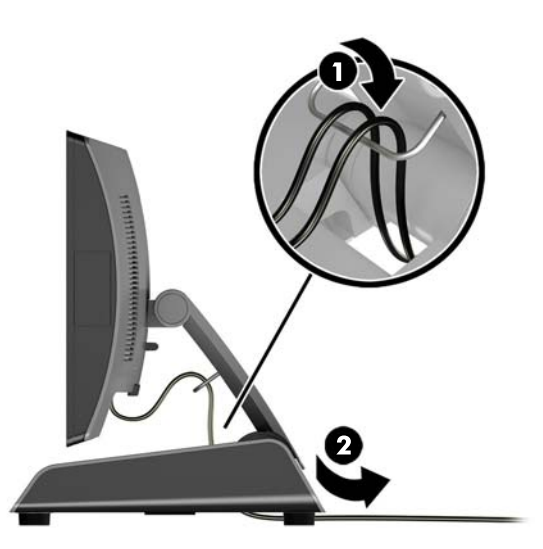

**5.** Свържете отново захранващия кабел и натиснете бутона на захранването.

## **Прекарване на к΄δели (компактна стойка)**

- **1.** Изключете компютъра правилно чрез операционната система, след което изключете и всички външни устройства.
- **2.** Извадете захранващия кабел от захранващия контакт.

**ВНИМАНИЕ:** Независимо дали компютърът е включен или изключен, системната платка винаги е под напрежение, докато системата е включена в активен електрически контакт. Трябва да изключите захранващия кабел и да изчакате около 30 секунди захранването да отпадне, за да изδегнете повреда на вътрешните компоненти на компютъра.

- **3.** Свържете кабелите към съответните задни конектори.
	- **В забележка:** Наклонете екрана назад за лесен достъп до задните конектори.
- **4.** Откачете капака за прекарване на кабели в тясната част на стойката (1).
- <span id="page-15-0"></span>5. Прекарайте кабелите от конекторите на задния панел надолу към тясната част на стойката, а след това през отвора в средата на основата и извън долната страна на основата (2).
- **6.** Притиснете с щракване капака за прекарване на кабели върху тясната част на стойката, за да покриете кабелите (3).

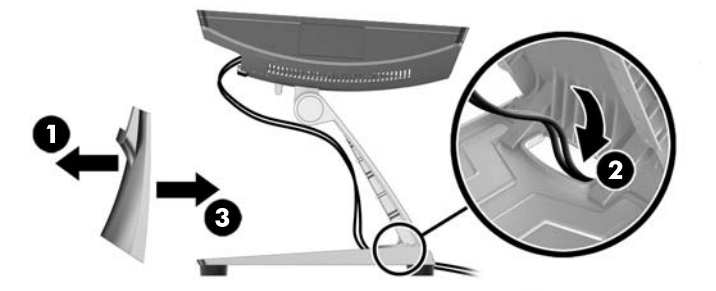

7. Свържете отново захранващия кабел и натиснете бутона на захранването.

## **Сваляне и поставяне на захранващия δлок (ергономична стойка)**

- **1.** Изключете компютъра правилно чрез операционната система, след което изключете и всички външни устройства.
- **2.** Извадете захранващия кабел от захранващия контакт.
- **ВНИМАНИЕ:** Независимо дали компютърът е включен или изключен, системната платка винаги е под напрежение, докато системата е включена в активен електрически контакт. Трябва да изключите захранващия кабел и да изчакате около 30 секунди захранването да отпадне, за да изδегнете повреда на вътрешните компоненти на компютъра.
- **3.** Изключете правотоковия захранващ кабел от конектора в задната част на екрана.
- **4.** Издърпайте нагоре центъра на капака от дясната страна на основата и завъртете капака нагоре.

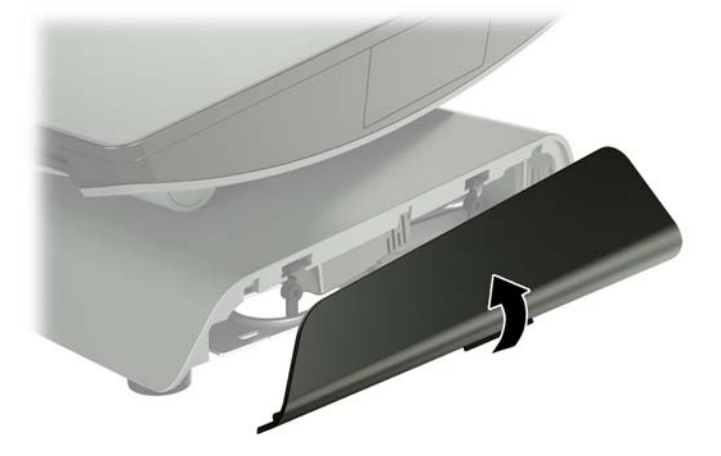

**5.** Издърпайте нагоре центъра на капака от лявата страна на основата и завъртете капака нагоре.

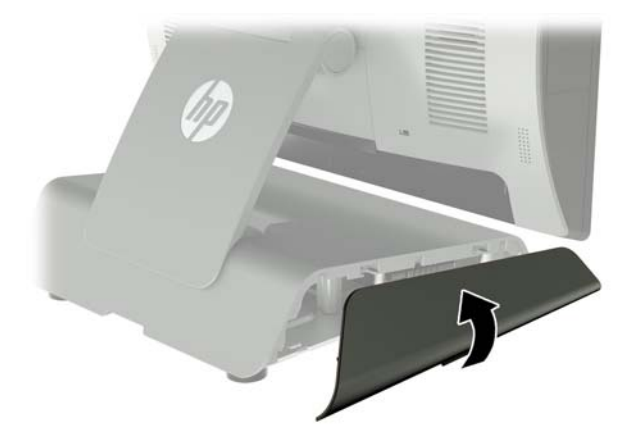

**6.** Поставете RP9 с лицевата част надолу върху равна повърхност, покрита с мек чист плат. Повдигнете езичето за изтегляне и развийте винта на долната пластина на стойката (1), след това повдигнете долния край на пластината нагоре (2) и издърпайте пластината от поставката (3).

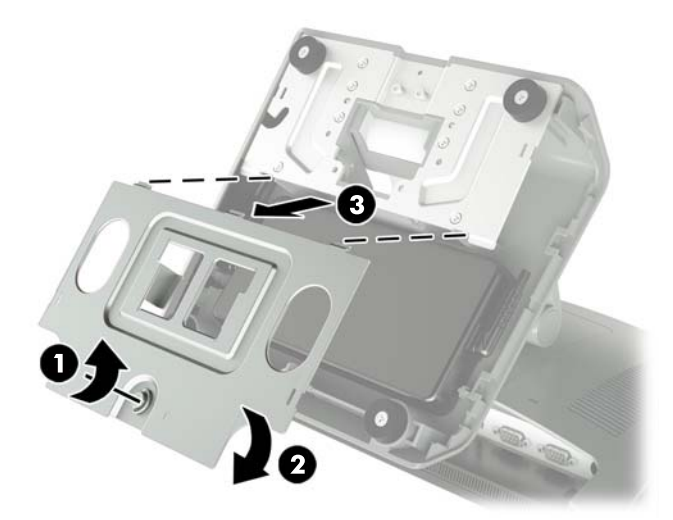

7. Изключете кабела за променливотоково захранване отстрани на захранващия блок (1), след което повдигнете захранващия δлок от основата на стойката (2).

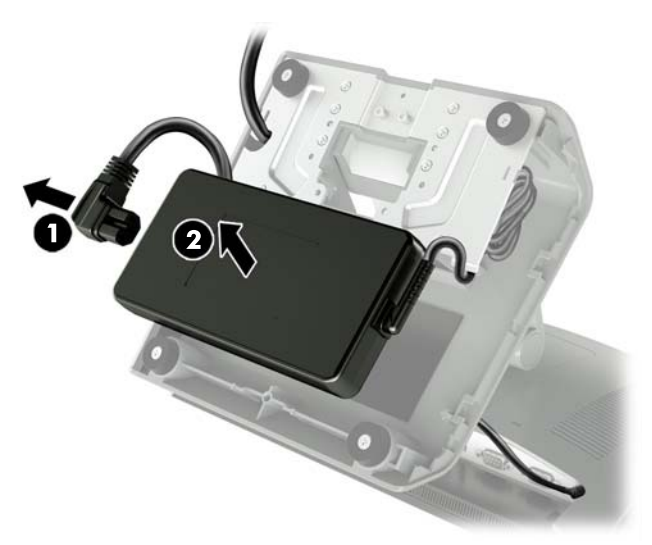

8. Прекарайте фиксираната част на новия захранващ кабел през отвора в центъра на основата и го свържете към конектора за постояннотоково захранване на задния панел (1). Поставете новия захранващ блок в основата на стойката (2) и след това свържете кабела за променливотоково захранване отстрани на захранващия блок (3) и прекарайте кабела през фиксиращия слот на основата.

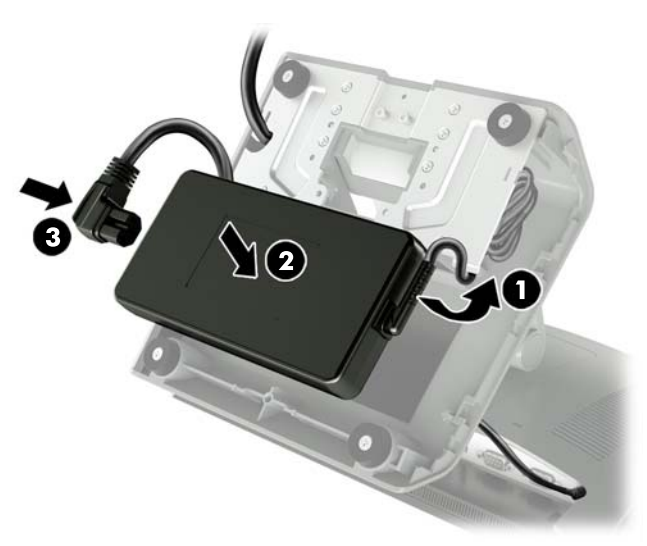

**9.** Плъзнете езичетата на пластината на основата в слотовете на основата (1), завъртете пластината върху основата (2), след което затегнете винта на пластината на основата (3).

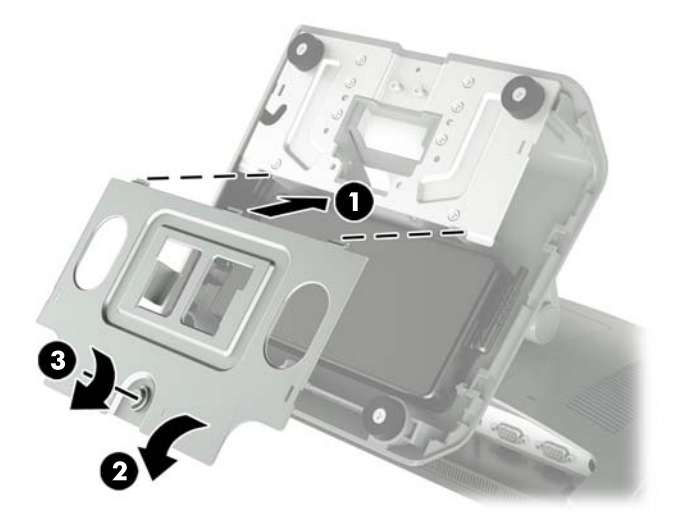

**10.** Върнете с щракване десния капак към основата на стойката.

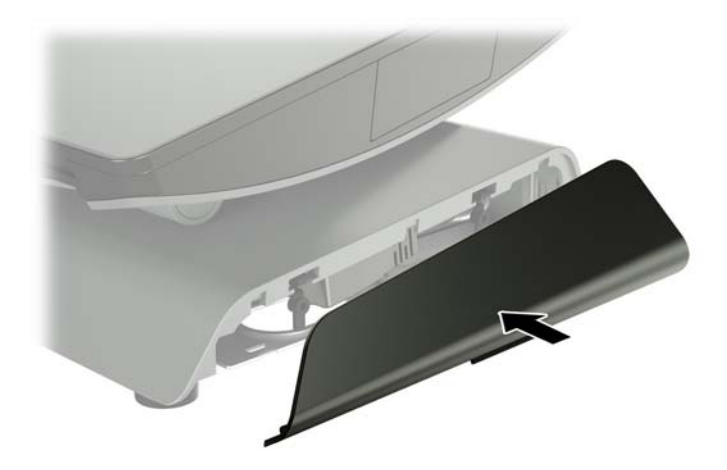

<span id="page-19-0"></span>**11.** Върнете с щракване левия капак към основата на стойката.

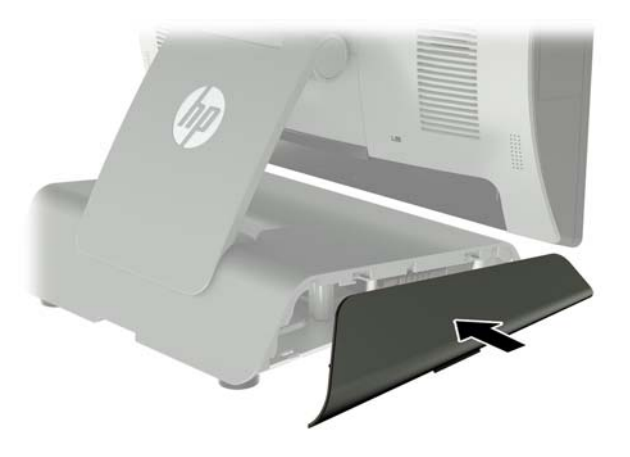

12. Свържете захранващия кабел с електрически контакт.

## Монтаж на допълнителен вграден HP USB скенер за баркод, четец за магнитна лента (MSR), четец на биометрични данни **или уеδ камера**

Монтирайте само одоδрени от НР вградени USB модули, предназначени за тези USB портове. USB портовете не поддържат оптични устройства или твърди дискове.

Вграденият скенер за баркод, вграденият MSR и вграденият четец на биометрични данни могат да бъдат монтирани от лявата или дясната страна на екрана. Вградената уеб камера може да се монтира само в горната част на екрана. Има отделен вграден скенер за баркод, който може да се монтира в долната част на екрана.

### **Монтиране на допълнителен вграден HP USB модул отстрани или в горната част на екрана**

Процедурата за монтиране на модул е една и съща за всички модули, независимо дали е за лявата страна, дясната страна или горната част на екрана.

- **1.** Изключете компютъра правилно чрез операционната система, след което изключете и всички външни устройства.
- **2.** Извадете захранващия кабел от захранващия контакт.

**ВНИМАНИЕ:** Независимо дали компютърът е включен или изключен, системната платка винаги е под напрежение, докато системата е включена в активен електрически контакт. Трябва да изключите захранващия кабел и да изчакате около 30 секунди захранването да отпадне, за да изδегнете повреда на вътрешните компоненти на компютъра.

**3.** Откачете всички кабели от задните входно/изходни конектори.

**4.** Натиснете двете закопчалки на задния капак навън (1). Плъзнете задния капак нагоре, след което го повдигнете от екрана (2).

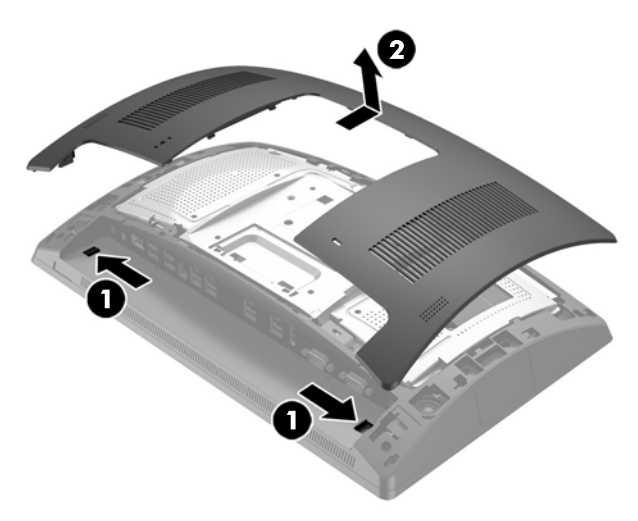

- **5.** Свалете двата винта, които фиксират капака на портовете (1), после плъзнете капака на портовете извън екрана (2).
- $\mathbb{R}^n$  ЗАБЕЛЕЖКА: Може да се наложи да внимателно да развиете капака на портовете отвътре през отворите за винтове с плоска отвертка.

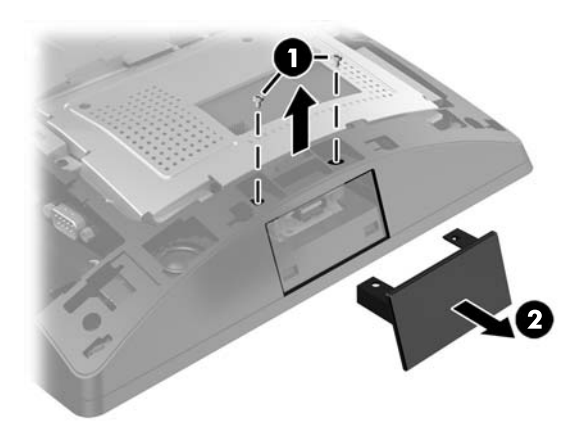

**6.** Поставете USB конектора на модула в USB порта (1) и след това закрепете модула с двата винта, които са δили свалени преди това (2).

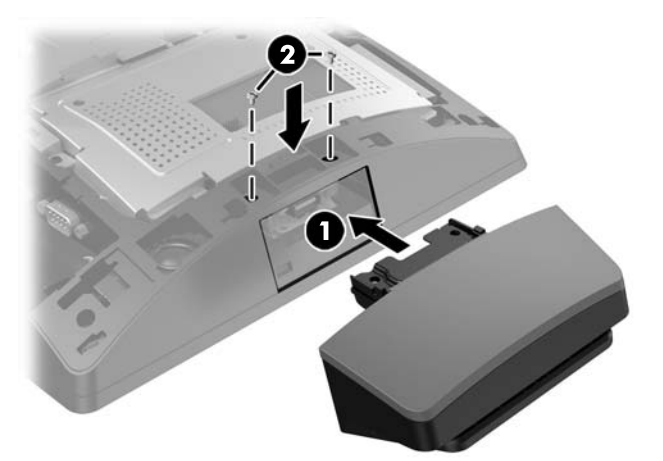

**7.** Изравнете езичетата на задния капак със слотовете на екрана като поставите капака на екрана, след което плъзнете капака надолу, докато застане на място.

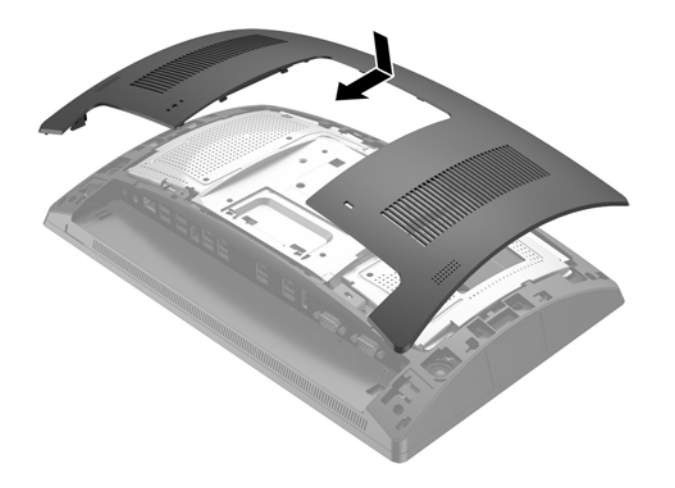

- 8. Свържете отново всички кабели към задните входно/изходни конектори.
- 9. Свържете отново захранващия кабел и натиснете бутона на захранването.

## <span id="page-22-0"></span>Монтиране на допълнителен вграден HP USB скенер за баркод в долната част **на екрана**

- **1.** Изключете компютъра правилно чрез операционната система, след което изключете и всички външни устройства.
- **2.** Извадете захранващия кабел от захранващия контакт.

**ВНИМАНИЕ:** Независимо дали компютърът е включен или изключен, системната платка винаги е под напрежение, докато системата е включена в активен електрически контакт. Трябва да изключите захранващия кабел и да изчакате около 30 секунди захранването да отпадне, за да изδегнете повреда на вътрешните компоненти на компютъра.

- **3.** Откачете всички кабели от задните входно/изходни конектори.
- **4.** Плъзнете капака на скенера за баркод надолу и след това го вдигнете нагоре, за да го свалите (1). Включете скенера за баркод в задния входно/изходен захранен USB 12V (В) конектор (2) и след това фиксирайте скенера с предоставения винт (3). Поставете обратно капака на скенера за баркод (4).

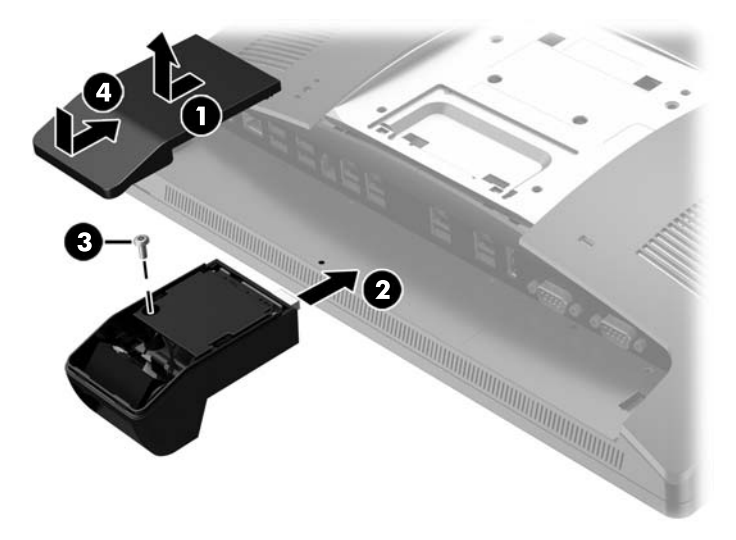

- **5.** Свържете отново всички кабели към задните входно/изходни конектори.
- 6. Свържете отново захранващия кабел и натиснете бутона на захранването.

# <span id="page-23-0"></span>Монтиране на 2 х 20 LCD или 7" LCD обърнат към клиентите **дисплей (CFD)**

Късо удължително рамо CFD може да се закачи в горната част на екрана, а дълго удължително рамо CFD може да се закачи в долната част на основата на стойката. Процедурата за монтиране на CFD е същата, независимо дали е за 2 x 20 или 7" LCD.

### **Монтиране на CFD отгоре**

- **1.** Изключете компютъра правилно чрез операционната система, след което изключете и всички външни устройства.
- **2.** Извадете захранващия кабел от захранващия контакт.
	- **ВНИМАНИЕ:** Независимо дали компютърът е включен или изключен, системната платка винаги е под напрежение, докато системата е включена в активен електрически контакт. Трябва да изключите захранващия кабел и да изчакате около 30 секунди захранването да отпадне, за да изδегнете повреда на вътрешните компоненти на компютъра.
- **3.** Откачете всички кабели от задните входно/изходни конектори.
- **4.** Натиснете двете закопчалки на задния капак навън (1). Плъзнете задния капак нагоре, след което го повдигнете от екрана (2).

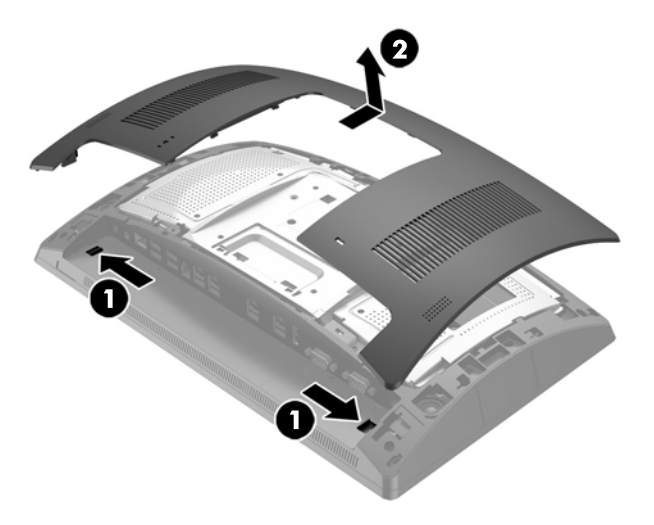

- **5.** Свалете двата винта, които фиксират горния капак на портовете (1), после плъзнете капака на портовете извън екрана (2).
- **Эльележка:** Може да се наложи да внимателно да развиете капака на портовете отвътре през отворите за винтове с плоска отвертка.

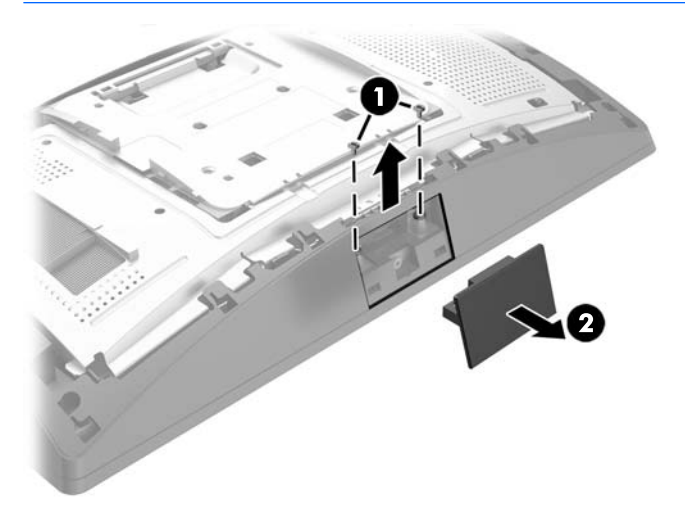

**6.** Изравнете езичетата на задния капак със слотовете на екрана като поставите капака на екрана, след което плъзнете капака надолу, докато застане на място.

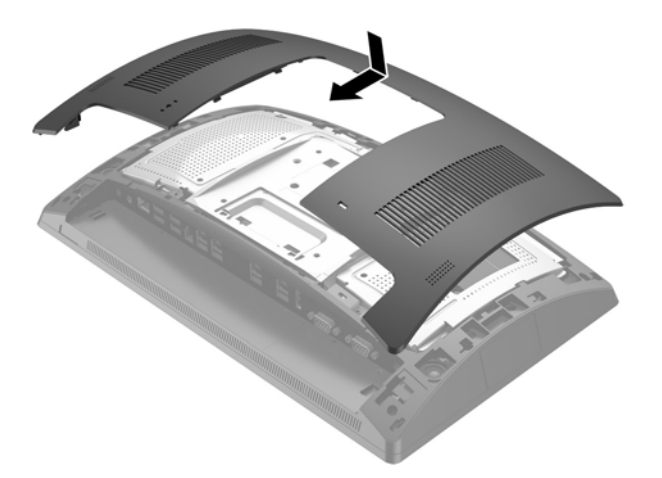

<span id="page-25-0"></span>**7.** Свалете капака от CFD рамото чрез издърпване назад на горната част на капака (1), а после на долната част на капака. Поставете USB конектора на CFD в USB порта (2) и след това закрепете CFD с предоставения винт (3). Върнете капака на рамото (4) чрез защипване на горната част на капака, а после на долната част на капака.

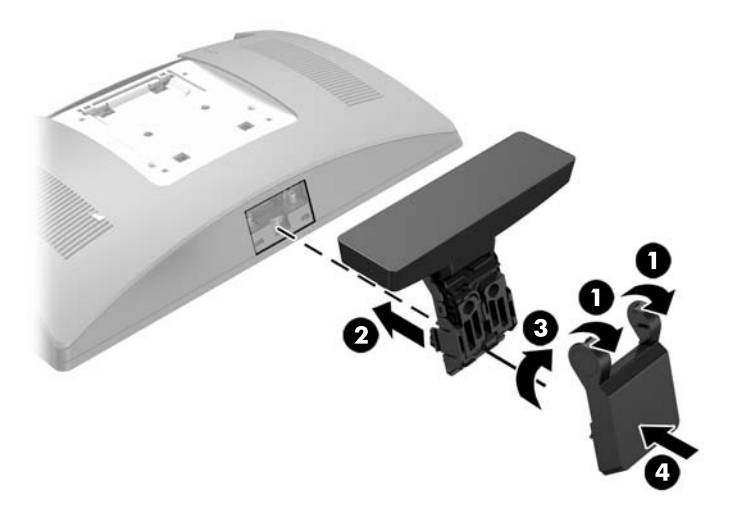

- **8.** Свържете отново всички кабели към задните входно/изходни конектори.
- 9. Свържете отново захранващия кабел и натиснете бутона на захранването.

### **Монтиране на CFD отдолу**

- **1.** Изключете компютъра правилно чрез операционната система, след което изключете и всички външни устройства.
- **2.** Извадете захранващия кабел от захранващия контакт.
- **ВНИМАНИЕ:** Независимо дали компютърът е включен или изключен, системната платка винаги е под напрежение, докато системата е включена в активен електрически контакт. Трябва да изключите захранващия кабел и да изчакате около 30 секунди захранването да отпадне, за да изδегнете повреда на вътрешните компоненти на компютъра.
- **3.** Изключете захранващия кабел от конектора в задната част на екрана.
- **4.** Поставете RP9 с лицевата част надолу върху равна повърхност, покрита с мек чист плат.

5. Плъзнете CFD скобата върху долната страна на основата (1) и след това я закрепете с винт (2).

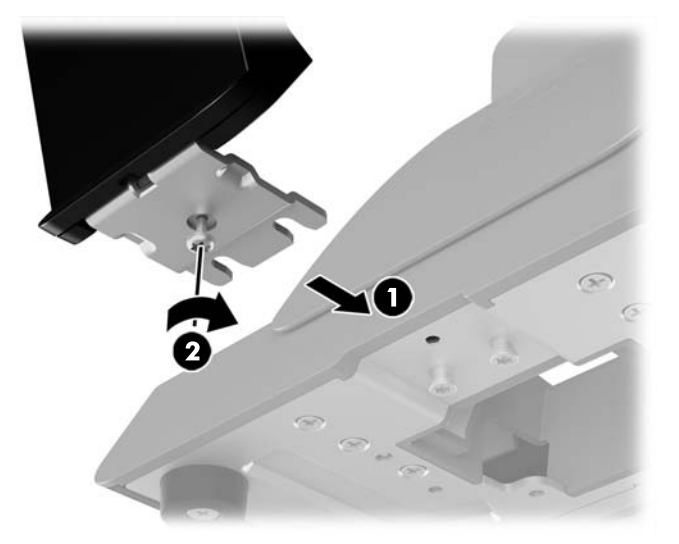

6. Прекарайте кабела на CFD нагоре през централния отвор в основата и го свържете към USB порта на задния вход/изход.

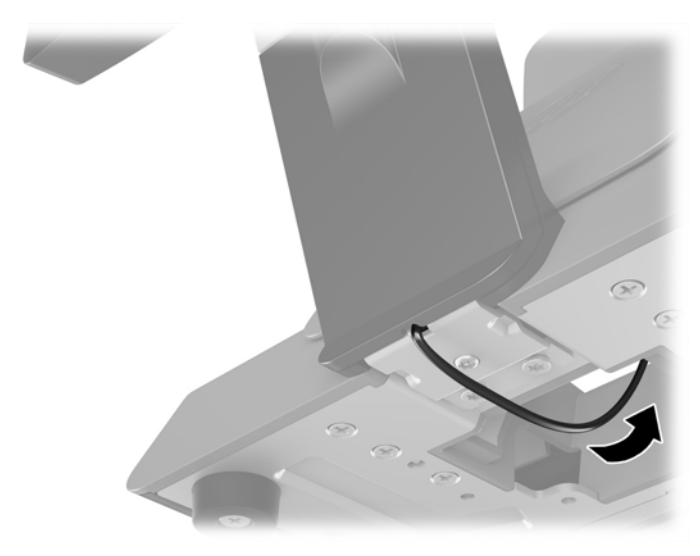

7. Свържете отново захранващия кабел и натиснете бутона на захранването.

## <span id="page-27-0"></span>**Инсталиране на памет**

Компютърът е снабден с поне една предварително инсталирана синхронна динамична оперативна памет с произволен достъп с двоен оδмен на данни клас 4 (DDR4-SDRAM), изградена от двоен редови модул с памет с малък контур (SODIMM). Има две гнезда за памет на системната платка, в които могат да се поставят до 32GB памет.

## **DDR4-SDRAM SODIMMs**

За да работи правилно системата, SODIMM модулите трябва да са:

- стандартни модули с 260 крачета
- небуферирани, без ECC, съвместими с PC4-17000 DDR4-2133 MHz
- 1,2-волтови SODIMM модули тип DDR4-SDRAM

SODIMM модулите също така трябва:

- да поддържат закъснение на CAS 15 DDR4 2133 MHz (синхронизация 15-15-15)
- да съдържат задължителната спецификация на Joint Electronic Device Engineering Council (JEDEC) (Оδщ съвет на производителите на електронни устройства)

Освен това компютърът поддържа:

- памет от тип 512-Mbit, 1-Gbit, 2-Gbit, 4-Gbit, and 8-Gbit δез ECC
- едностранни и двустранни SODIMM модули
- Предлагат се следните SODIMM модули:
	- 4GB DDR4-2133 SODIMM (1 x 4GB) RAM
	- 8GB DDR4-2133 SODIMM (2 x 4GB) RAM
	- 8GB DDR4-2133 SODIMM (1 x 8GB) RAM
	- 16GB DDR4-2133 SODIMM (1 x 16GB) RAM
	- 16GB DDR4-2133 SODIMM (2 x 8GB) RAM
	- 32GB DDR4-2133 SODIMM (2 x 16GB) RAM

<u>Э</u> забележка: Системата няма да работи правилно, ако инсталирате неподдържани SODIMM модули.

### <span id="page-28-0"></span>**Сваляне и поставяне на SODIMM**

<u>/ А</u> ВНИМАНИЕ: Трябва да изключите захранващия кабел и да изчакате около 30 секунди за изключване на захранването, преди да сменяте модула с памет. Независимо дали компютърът е във включено или изключено състояние, модулът памет винаги е под напрежение, докато компютърът е включен в активен електрически контакт. Добавянето или изваждането на модула с памет, докато е под напрежение, може напълно да повреди модула с памет или системната платка.

Гнездото за модула с памет имат позлатени метални контакти. Когато надграждате паметта, важно е да ползвате модул с памет с позлатени метални контакти, за да се изδегне корозия и/или окисляване в резултат на контакта между несъвместими един с друг метали.

Статичното електричество може да повреди електронните компоненти на компютъра и допълнителните платки. Преди да започнете тези процедури, се уверете, че сте се разредили от статично електричество, като докоснете за кратко заземен метален оδект. За още информация вижте [Електростатично разреждане на страница 44.](#page-49-0)

При работата с модул памет внимавайте да не докоснете контактите му. В този случай може да повредите модула.

- **1.** Изключете компютъра правилно чрез операционната система, след което изключете и всички външни устройства.
- **2.** Извадете захранващия кабел от захранващия контакт.
- <u>∕∆ ВНИМАНИЕ:</u> Трябва да изключите захранващия кабел и да изчакате около 30 секунди за изключване на захранването, преди да сменяте модула с памет. Независимо дали компютърът е във включено или изключено състояние, модулът памет винаги е под напрежение, докато компютърът е включен в активен електрически контакт. Добавянето или изваждането на модул с памет, докато е под напрежение, може напълно да повреди модула с памет или системната платка.
- **3.** Откачете всички кабели от задните входно/изходни конектори.
- **4.** Натиснете двете закопчалки на задния капак навън (1). Плъзнете задния капак нагоре, след което го повдигнете от екрана (2).

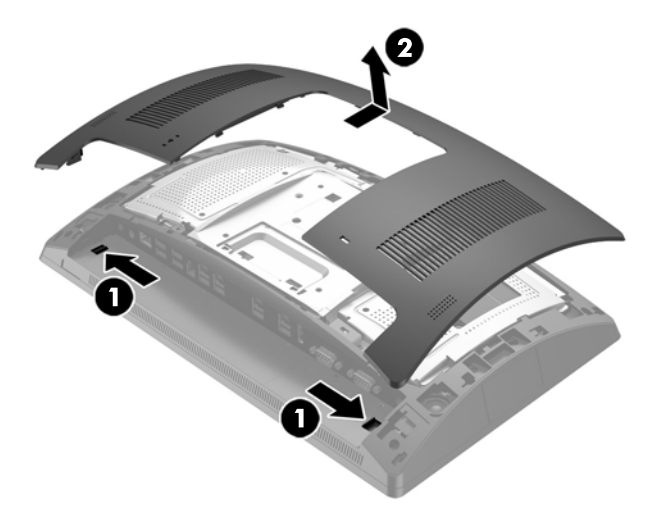

**5.** Използвайте слотовете за пръсти на задния метален щит, за да издърпате горната част на щита нагоре, а после повдигнете щита от екрана.

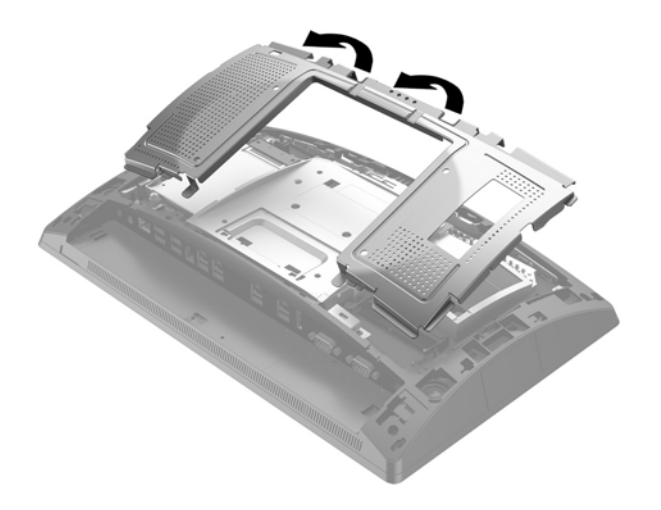

**6.** За демонтаж на SODIMM, натиснете навън двете закопчалки от всяка страна на SODIMM модула (1) и след това издърпайте SODIMM модула от гнездото (2).

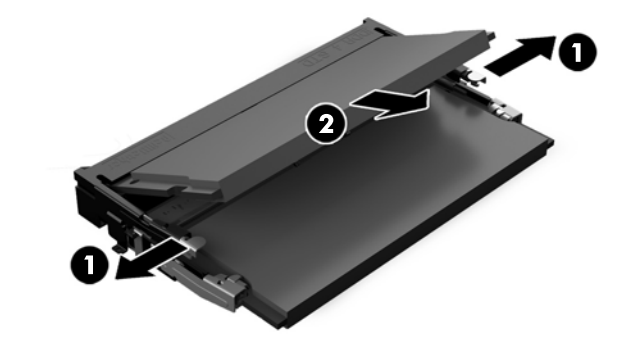

**7.** За да монтирате SODIMM, плъзнете новия SODIMM в гнездото при приδлизителен ъгъл от 30° (1), след това го натиснете надолу към гнездото (2), така че закопчалките да се заключат на място.

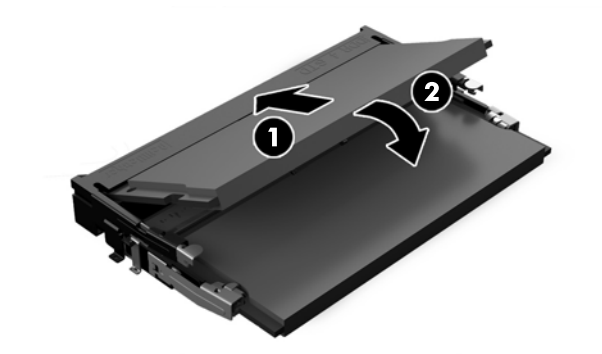

 $\tilde{\mathbb{B}}$  <mark>забележка:</mark> Модулът с памет може да се инсталира само по един начин. Прорезът на модула трябва да съвпадне с този на гнездото.

**8.** За да върнете задния метален щит, плъзнете външните езичета от двете страни на долната част на щита под металната рамка на екрана, а средното езиче от двете страни над металната рамка (1), после завъртете горната част на щита върху екрана, така че да щракне на място (2).

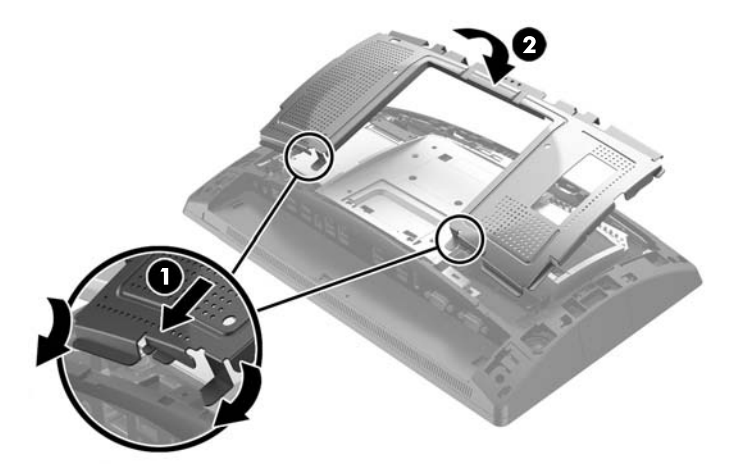

**9.** Изравнете езичетата на задния капак със слотовете на екрана като поставите капака на екрана, след което плъзнете капака надолу, докато застане на място.

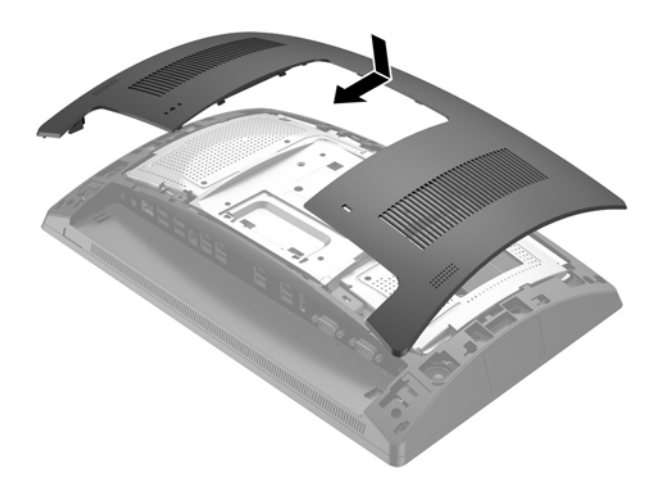

- 10. Свържете отново всички кабели към задните входно/изходни конектори.
- 11. Свържете отново захранващия кабел и натиснете бутона на захранването.

При следващото включване на компютъра допълнителната памет автоматично ще се открие.

# <span id="page-31-0"></span>**Сваляне и поставяне на 2,5-инчов твърд диск**

- <u>A ВНИМАНИЕ:</u> Ако сменяте твърд диск, трябва да направите резервно копие на данните от стариоя диск, за да можете да ги прехвърлите на новия диск.
	- **1.** Изключете компютъра правилно чрез операционната система, след което изключете и всички външни устройства.
	- **2.** Извадете захранващия кабел от захранващия контакт.
		- **ВНИМАНИЕ:** Независимо дали компютърът е включен или изключен, системната платка винаги е под напрежение, докато системата е включена в активен електрически контакт. Трябва да изключите захранващия кабел и да изчакате около 30 секунди захранването да отпадне, за да изδегнете повреда на вътрешните компоненти на компютъра.
	- **3.** Откачете всички кабели от задните входно/изходни конектори.
	- **4.** Натиснете двете закопчалки на задния капак навън (1). Плъзнете задния капак нагоре, след което го повдигнете от екрана (2).

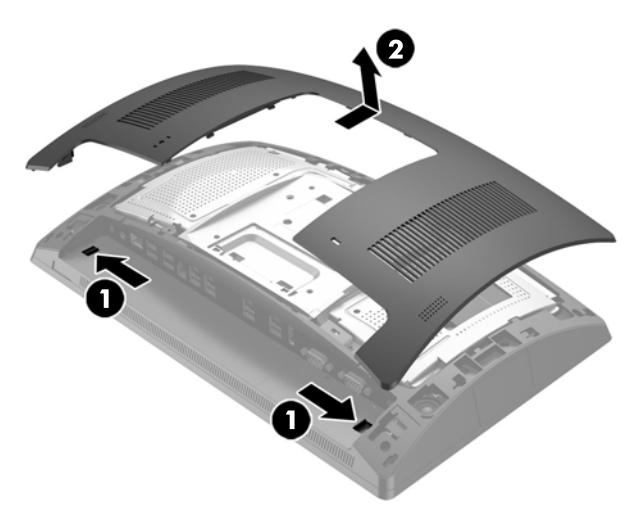

**5.** Използвайте слотовете за пръсти на задния метален щит, за да издърпате горната част на щита нагоре, а после повдигнете щита от екрана.

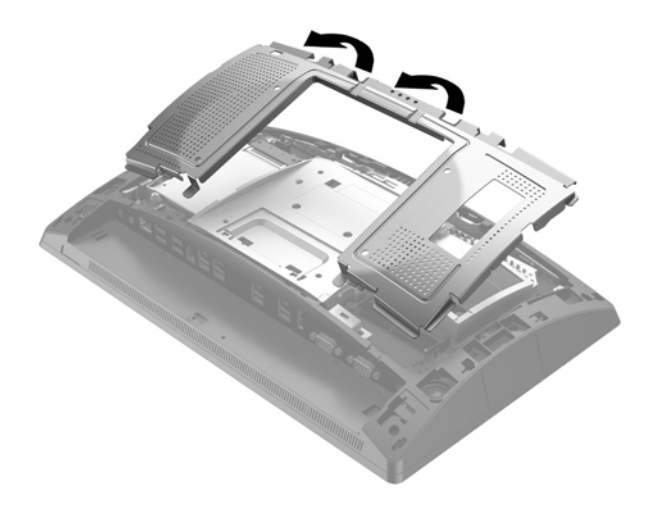

6. Извадете кабела от задната част на устройството (1), издърпайте рамото назад в задната част на устройството (2) и след това плъзнете устройството назад и го повдигнете извън отделението за дисково устройство (3).

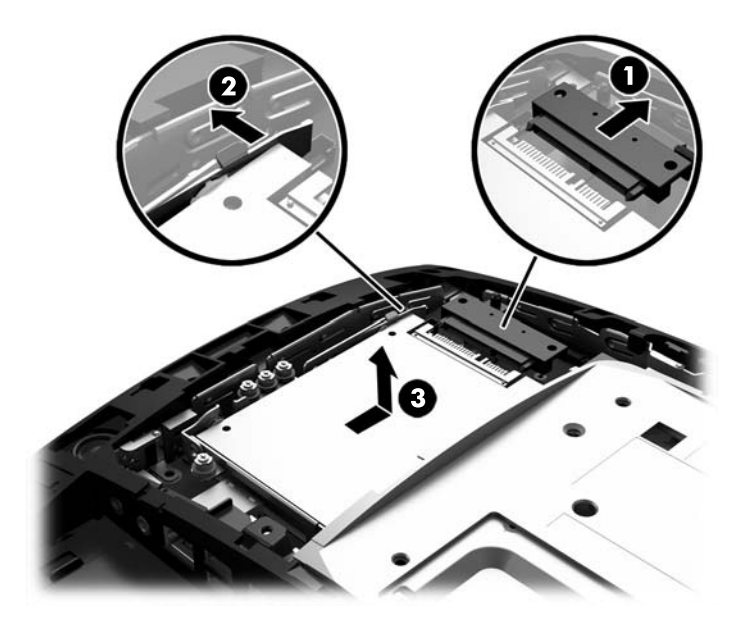

**7.** Ако сменяте устройство, демонтирайте четирите монтажни винта от устройството и ги монтирайте на новото устройство.

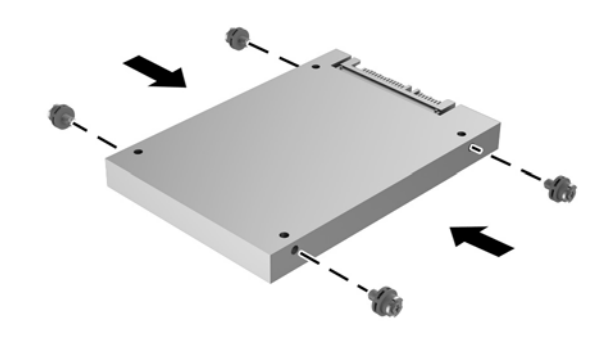

**ЗАБЕЛЕЖКА:** Ако имате нужда от монтажни винтове за устройството, четири допълнителни монтажни винта са поставени на рамката на отделението за дисково устройство.

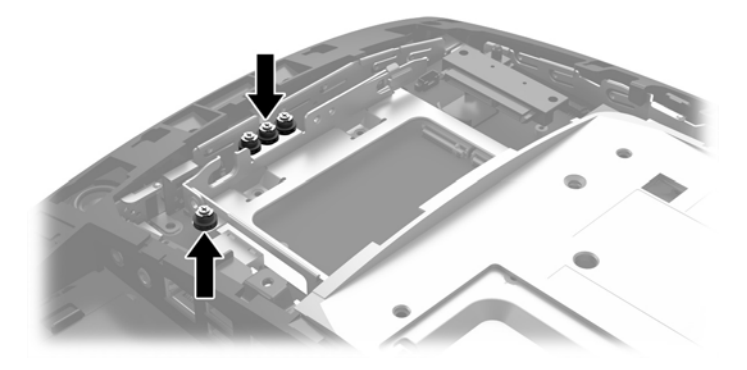

**8.** Поставете устройството надолу в отделението за дисково устройство, плъзнете устройството напред (1), след което свържете кабела към задната част на устройството (2).

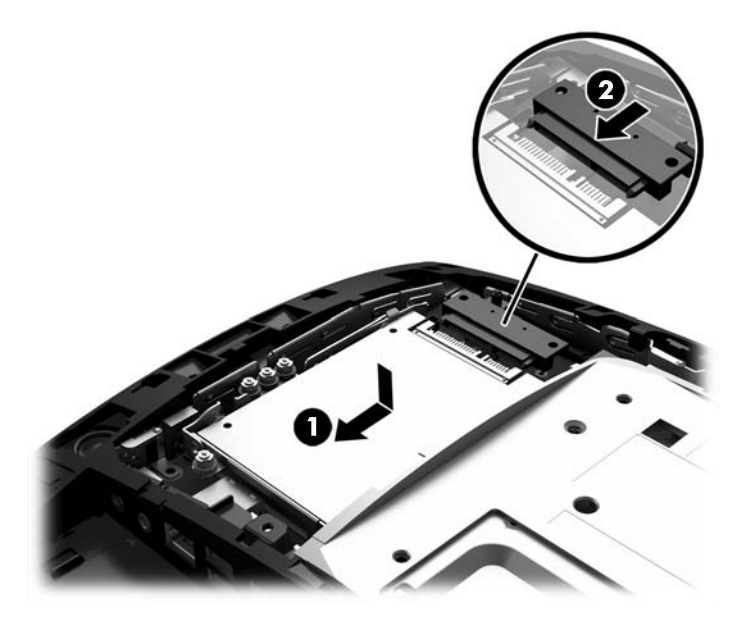

**9.** За да върнете задния метален щит, плъзнете външните езичета от двете страни на долната част на щита под металната рамка на екрана, а средното езиче от двете страни над металната рамка (1), после завъртете горната част на щита върху екрана, така че да щракне на място (2).

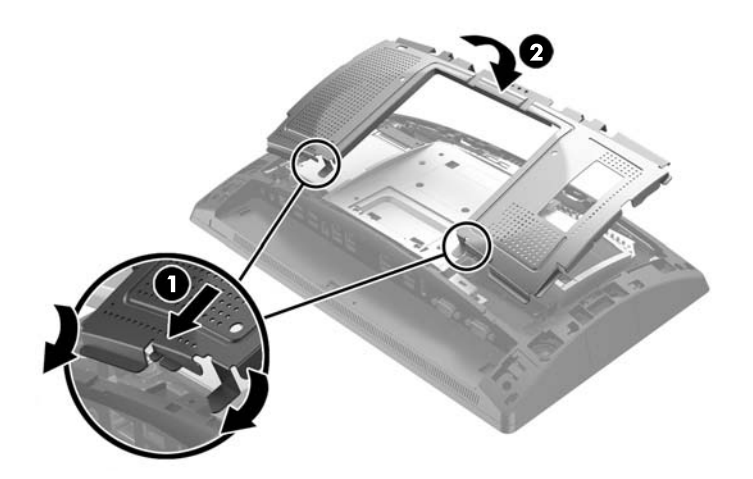

<span id="page-34-0"></span>**10.** Изравнете езичетата на задния капак със слотовете на екрана като поставите капака на екрана, след което плъзнете капака надолу, докато застане на място.

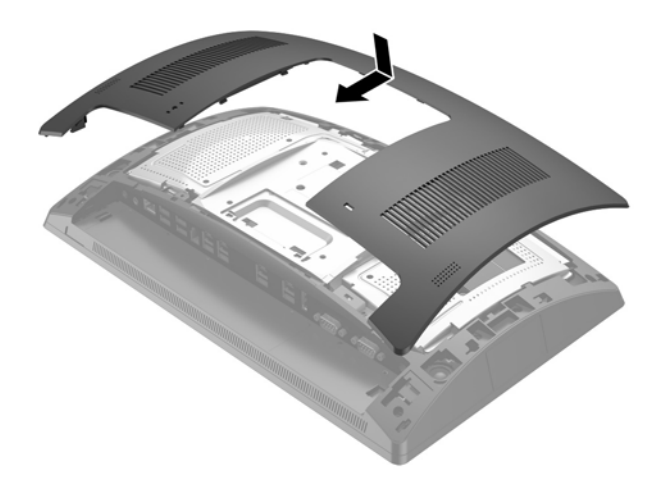

- 11. Свържете отново всички кабели към задните входно/изходни конектори.
- 12. Свържете отново захранващия кабел и натиснете бутона на захранването.

## **Сваляне и поставяне на M.2 устройство за съхраняване на данни**

Има два конектора за M.2 устройство за съхраняване на данни, разположени под 2,5" отделение за дисково устройство.

- **1.** Изключете компютъра правилно чрез операционната система, след което изключете и всички външни устройства.
- **2.** Извадете захранващия кабел от захранващия контакт.
- **ВНИМАНИЕ:** Независимо дали компютърът е включен или изключен, дънната платка винаги е под напрежение докато системата е включена в работещ електрически контакт. Трябва да изключите захранващия кабел и да изчакате около 30 секунди захранването да отпадне, за да изδегнете повреда на вътрешните компоненти на компютъра.
- **3.** Откачете всички кабели от задните входно/изходни конектори.

**4.** Натиснете двете закопчалки на задния капак навън (1). Плъзнете задния капак нагоре, след което го повдигнете от екрана (2).

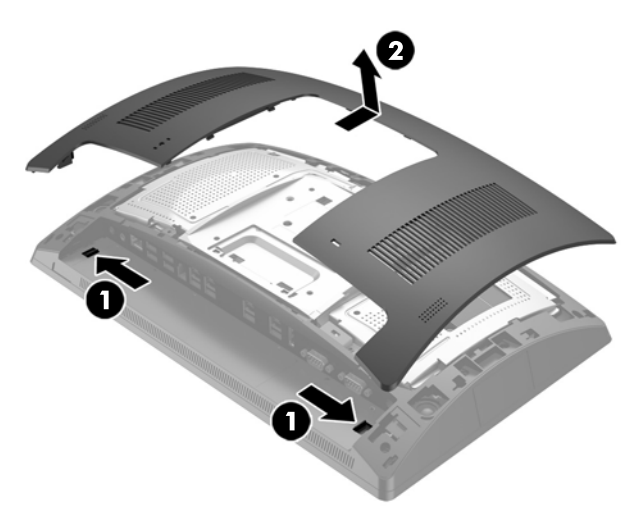

**5.** Използвайте слотовете за пръсти на задния метален щит, за да издърпате горната част на щита нагоре, а после повдигнете щита от екрана.

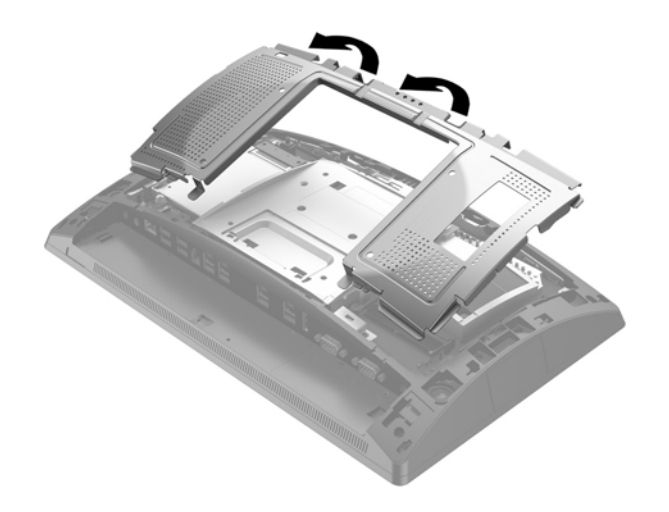

6. Свалете 2,5"-то устройство, ако има такова. Извадете кабела от задната част на устройството (1), издърпайте рамото назад в задната част на устройството (2) и след това плъзнете устройството назад и го повдигнете извън отделението за дисково устройство (3).

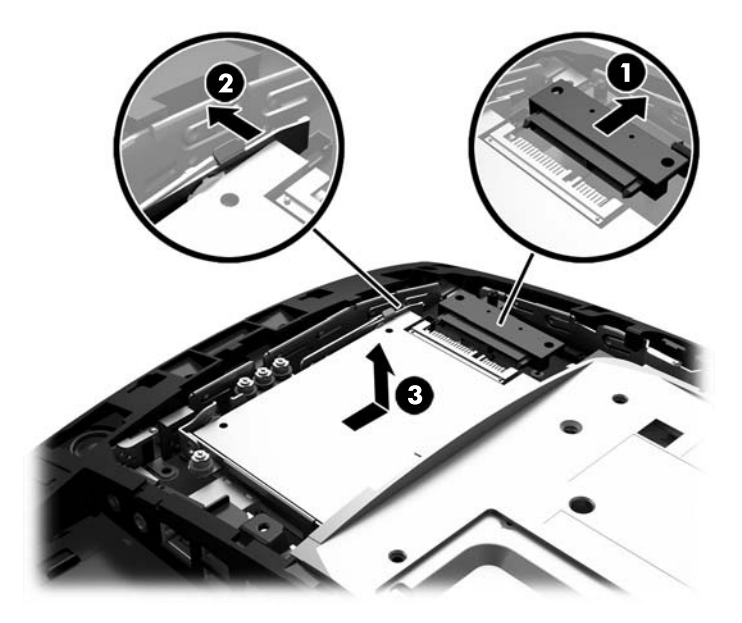

- **7.** За да свалите M.2 устройство за съхраняване на данни, свалете винта, който фиксира устройството към системната платка (1), така че краят да изскочи нагоре (2), след което плъзнете устройството навън от конектора (3).
	- $\tilde{\mathbb{B}}$  <mark>забележка:</mark> Поради малкия размер на винта, намагнетизирана отвертка може да е полезна за премахване на винта.

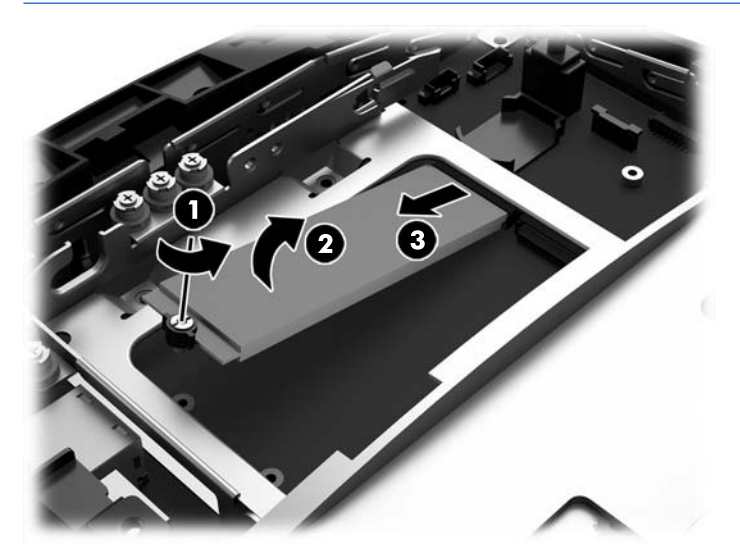

**8.** За да поставите M.2 устройство за съхраняване на данни, плъзнете щифтовете на устройството в конектора на системната платка, като държите устройството под приδлизителен ъгъл от 30° (1). Завъртете другия край на устройството надолу (2), а след това фиксирате устройството с винта, който или е δил свален преди това или е предварително поставен в отвора за винта (3).

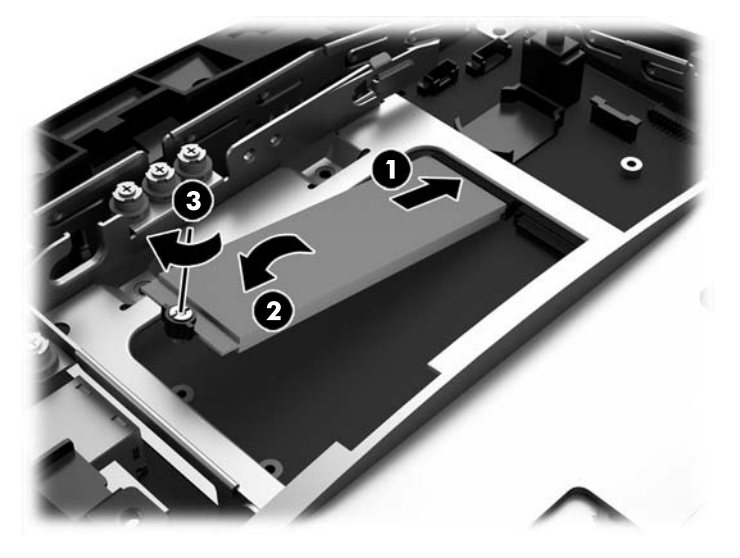

**9.** Поставете отново 2,5"-то устройство, ако е δило свалено. Поставете устройството надолу в отделението за дисково устройство, плъзнете устройството напред (1), след което свържете кабела към задната част на устройството (2).

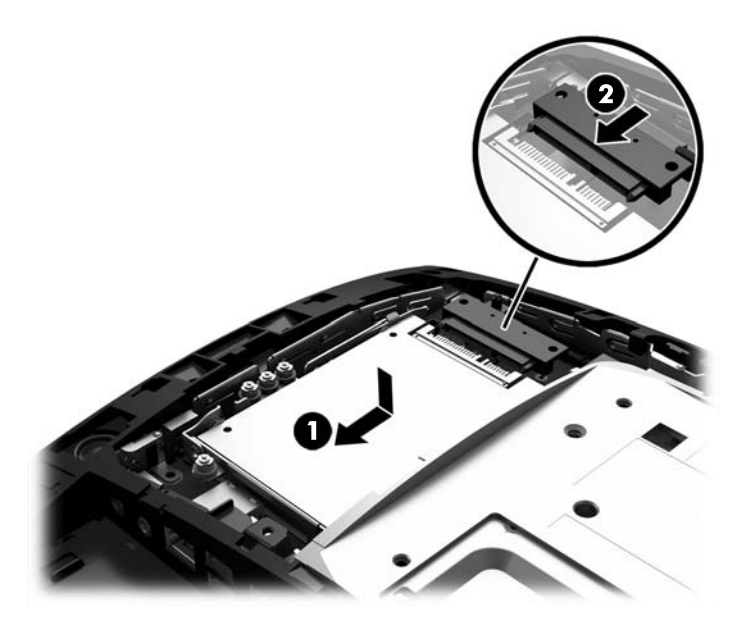

**10.** За да върнете задния метален щит, плъзнете външните езичета от двете страни на долната част на щита под металната рамка на екрана, а средното езиче от двете страни над металната рамка (1), после завъртете горната част на щита върху екрана, така че да щракне на място (2).

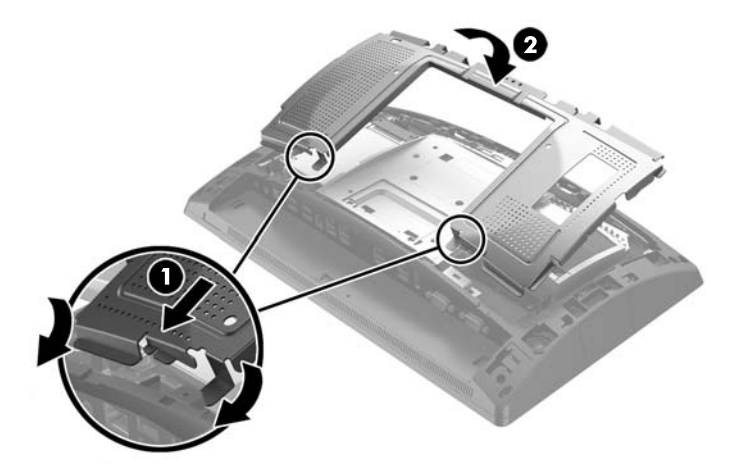

**11.** Изравнете езичетата на задния капак със слотовете на екрана като поставите капака на екрана, след което плъзнете капака надолу, докато застане на място.

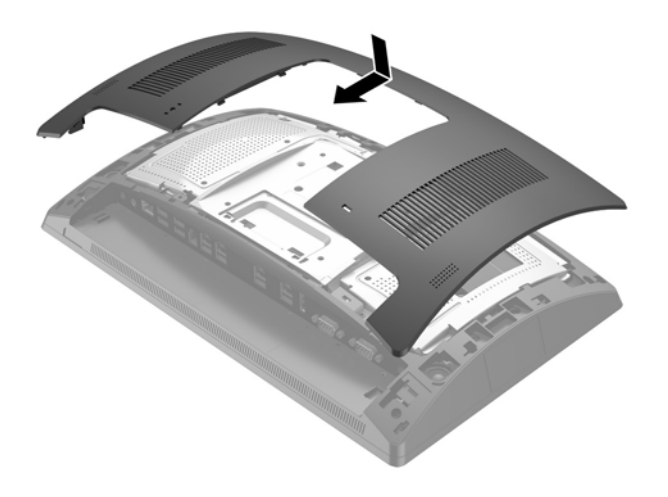

- 12. Свържете отново всички кабели към задните входно/изходни конектори.
- 13. Свържете отново захранващия кабел и натиснете бутона на захранването.

# <span id="page-39-0"></span>**Смяна на батерията**

Батерията в компютъра захранва часовника, показващ точното време. При смяна на батерията използвайте подобна на първоначално инсталираната в компютъра. В компютъра има инсталирана 3волтова кръгла литиева батерия.

<u>∕∆ **предупреждение!** В компютъра има вътрешна литиева батерия с манганов двуокис. Съществува</u> риск от пожар или изгаряне, ако не се борави правилно с батерията. За да намалите опасността от нараняване:

Не се опитвайте да презаредите батерията.

Не излагайте на температури над 60°C (140°F).

Не отваряйте, не разбивайте, не пробождайте, не изхвърляйте в огън или вода и не свързвайте клемите.

Сменяйте я само с резервна батерия от HP за съответния продукт.

**∧ ВНИМАНИЕ:** Преди смяната на батерията е важно да се архивират CMOS настройките на компютъра. При изваждане или смяна на батерията настройките на CMOS паметта ще бъдат изтрити.

Статичното електричество може да повреди електронните компоненти на компютъра и допълнителното оборудване. Преди да започнете тези процедури, се уверете, че сте се разредили от статично електричество, като докоснете за кратко заземен метален оδект.

**| ЗАБЕЛЕЖКА:** Животът на литиевата батерия може да се удължи чрез включване на компютъра в електрическата мрежа. Литиевата батерия се използва само когато компютърът НЕ е включен в електрическата мрежа.

HP призовава потреδителите да рециклират електронните компютърни компоненти, оригиналните касети за принтери и акумулаторните батерии. За повече информация относно програмите за рециклиране вижте [http://www.hp.com/recycle.](http://www.hp.com/recycle)

- **1.** Изключете компютъра правилно чрез операционната система, след което изключете и всички външни устройства.
- **2.** Извадете захранващия кабел от захранващия контакт.

<u>∕∆ ВНИМАНИЕ:</u> Независимо дали компютърът е включен или изключен, дънната платка винаги е под напрежение докато системата е включена в работещ електрически контакт. Трябва да изключите захранващия кабел и да изчакате около 30 секунди захранването да отпадне, за да изδегнете повреда на вътрешните компоненти на компютъра.

**3.** Откачете всички кабели от задните входно/изходни конектори.

**4.** Натиснете двете закопчалки на задния капак навън (1). Плъзнете задния капак нагоре, след което го повдигнете от екрана (2).

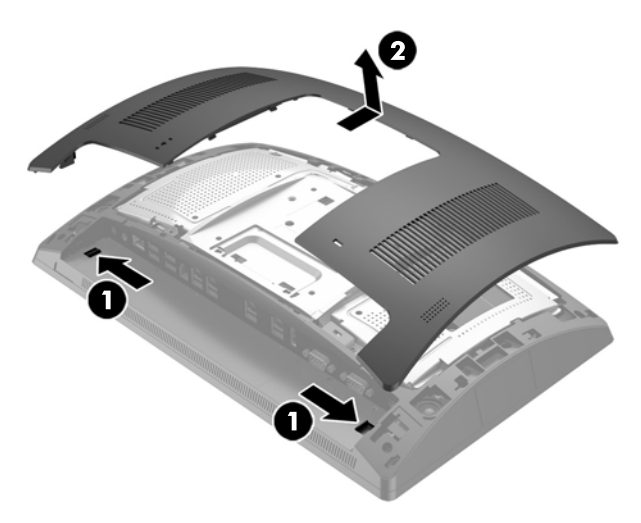

**5.** Използвайте слотовете за пръсти на задния метален щит, за да издърпате горната част на щита нагоре, а после повдигнете щита от екрана.

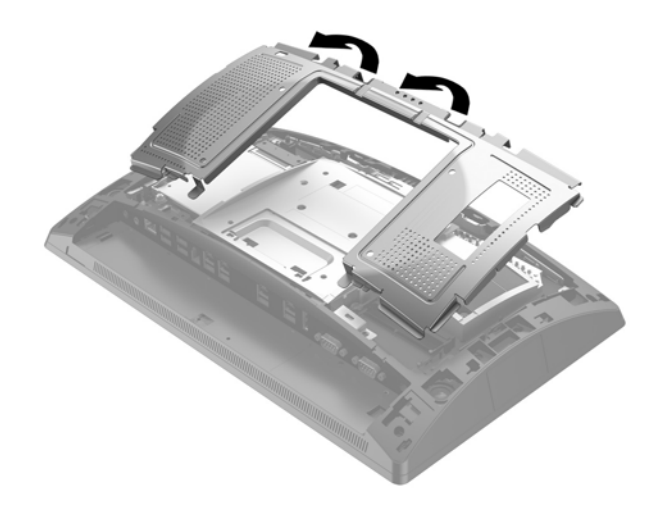

6. За да извадите батерията от гнездото й, натиснете металната скоба, която стърчи над едното от ребрата на батерията. След като батерията изскочи, я повдигнете (1).

7. За да поставите нова батерия, поставете единия ѝ край под скобата на гнездото с положителната страна нагоре. Натиснете другия ѝ край надолу, докато скобата щракне над другия край на батерията (2).

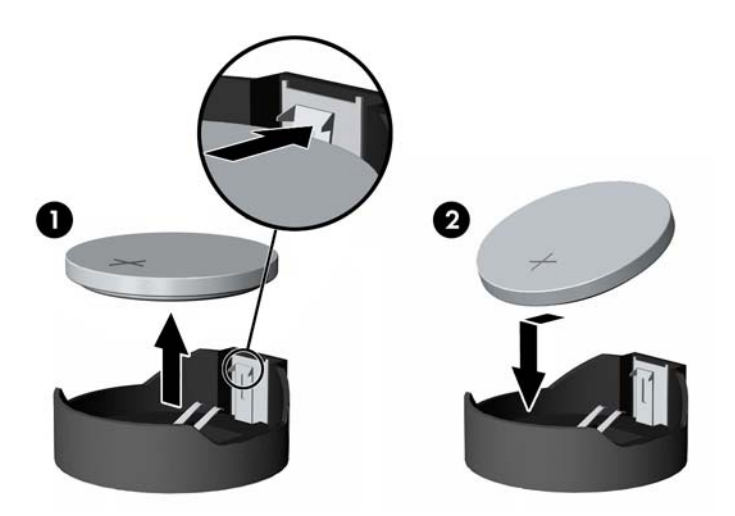

**8.** За да върнете задния метален щит, плъзнете външните езичета от двете страни на долната част на щита под металната рамка на екрана, а средното езиче от двете страни над металната рамка (1), после завъртете горната част на щита върху екрана, така че да щракне на място (2).

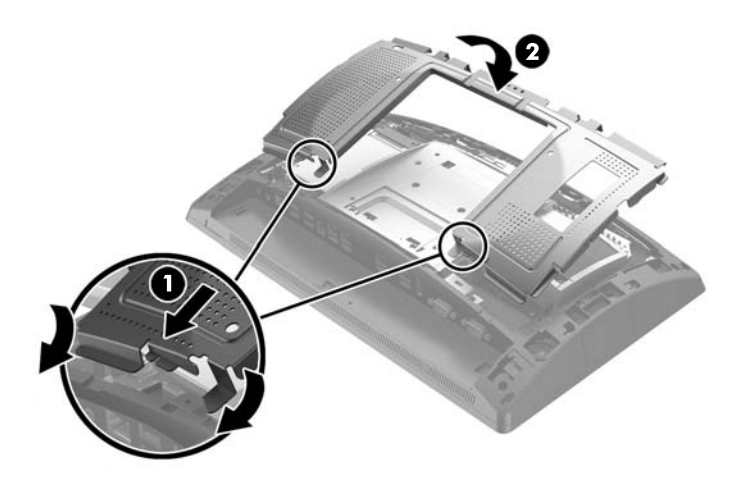

<span id="page-42-0"></span>**9.** Изравнете езичетата на задния капак със слотовете на екрана като поставите капака на екрана, след което плъзнете капака надолу, докато застане на място.

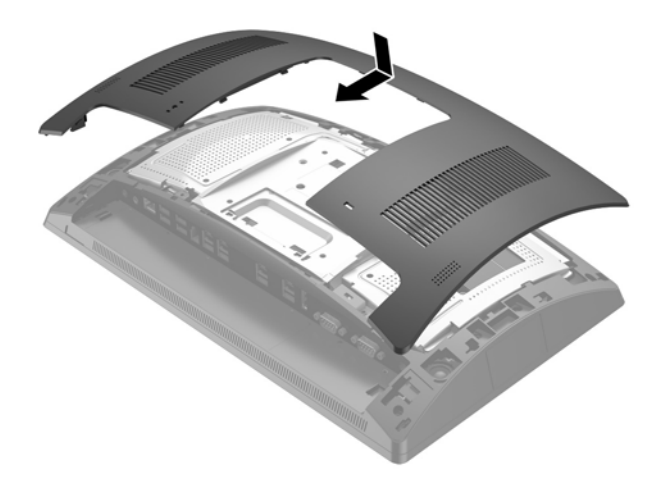

- 10. Свържете отново всички кабели към задните входно/изходни конектори.
- 11. Свържете отново захранващия кабел и натиснете бутона на захранването.

# **Поставяне на капака за портове**

Капакът за задните входно/изходни портове се предлага от HP. За да поставите капака за портове, натиснете чрез щракване капака за портове върху задния панел над портовете (1) и го фиксирайте с винт (2).

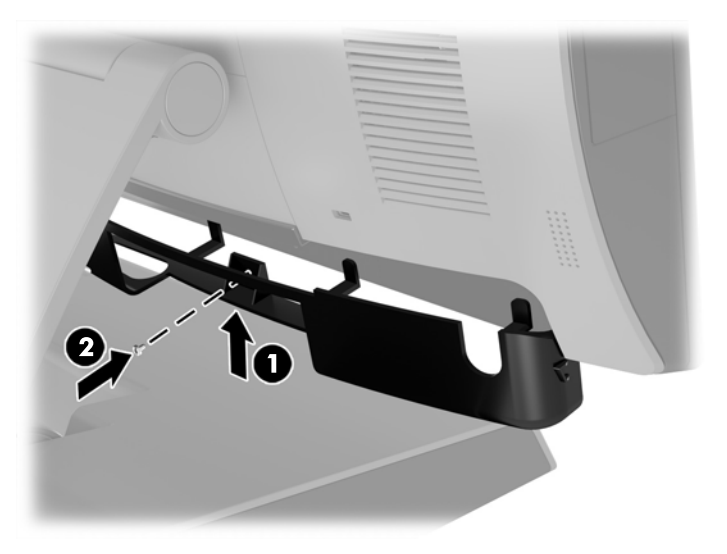

# <span id="page-43-0"></span>**Фиксиране на RP9 към плот**

- **1.** Изключете компютъра правилно чрез операционната система, след което изключете и всички външни устройства.
- **2.** Извадете захранващия кабел от захранващия контакт.
- **ВНИМАНИЕ:** Независимо дали компютърът е включен или изключен, системната платка винаги е под напрежение, докато системата е включена в активен електрически контакт. Трябва да изключите захранващия кабел и да изчакате около 30 секунди захранването да отпадне, за да изδегнете повреда на вътрешните компоненти на компютъра.
- **3.** Ако фиксирате ергономична стойка, има два отвора за винтове, достъпни през средата на основата на стойката. Затегнете стойката към плота с помощта на подходящи пристягащи устройства (не се предоставят от НР) за повърхността.

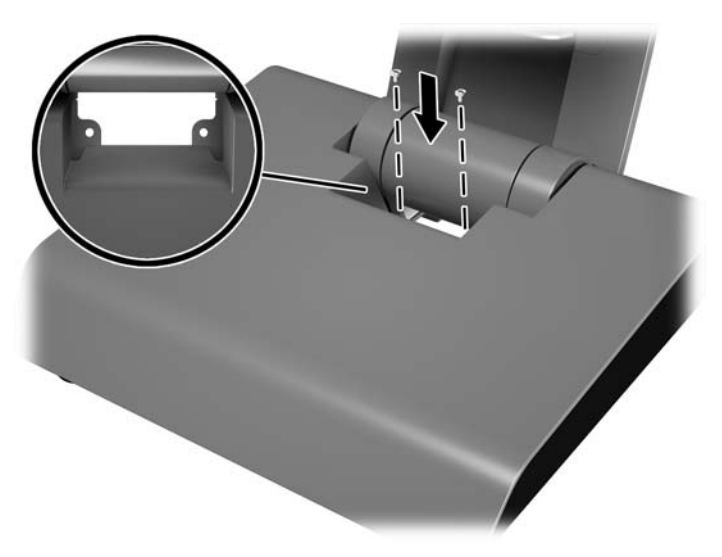

**4.** Ако фиксирате компактна стойка, откачете капака от тънката част на стойката (1), след което плъзнете капака на основата напред и го повдигнете от основата (2).

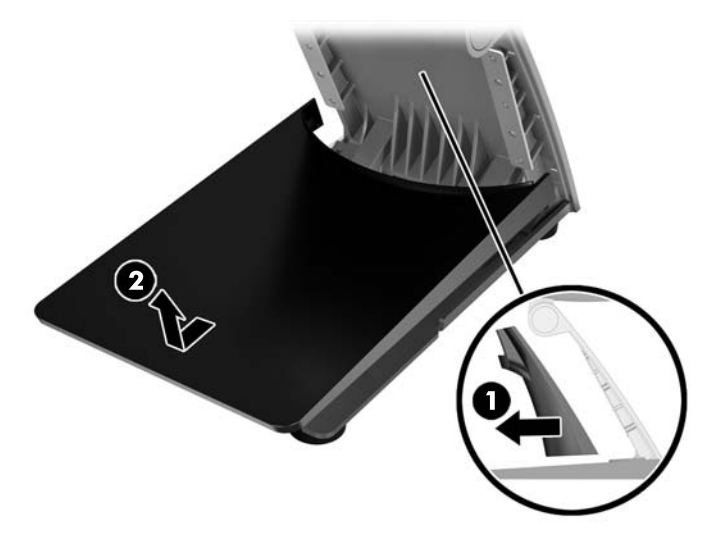

**5.** Затегнете компактната стойка към плота с помощта на подходящи пристягащи устройства (не се предоставят от НР) за повърхността.

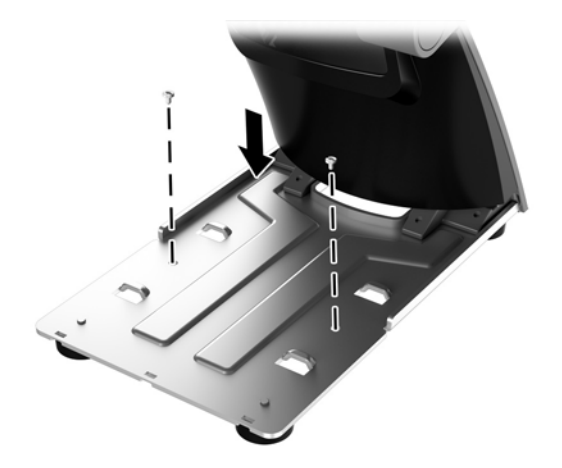

6. Плъзнете капака на основата обратно върху основата на компактната стойка (1) и след това притиснете капака върху тънката част на стойката (2).

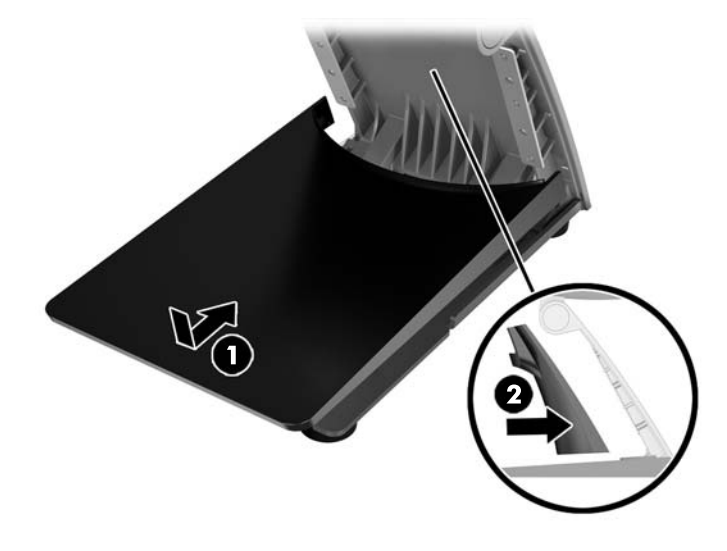

7. Свържете отново захранващия кабел и натиснете бутона на захранването.

# <span id="page-45-0"></span>**Монтиране на външна ключалка за защита**

## **Фиксатор за кабела**

Кабелна ключалка може да се използва за фиксиране на RP9 към външен обект.

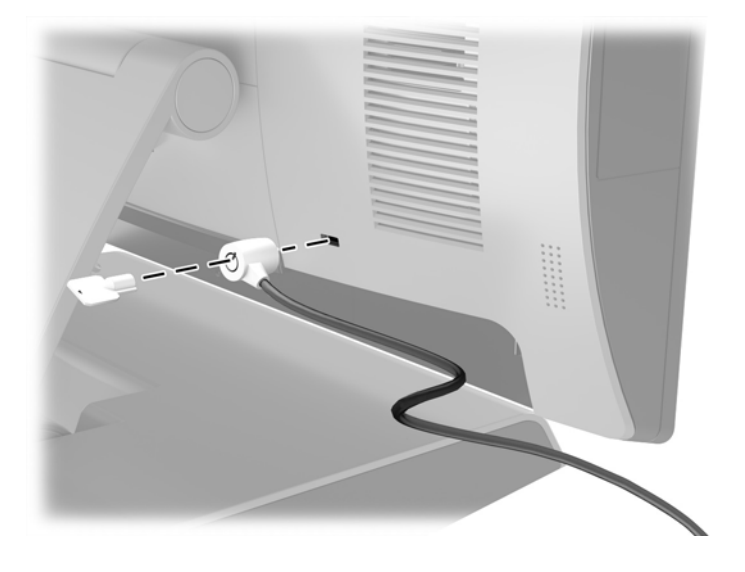

## <span id="page-46-0"></span>**Катинарче**

За фиксиране на RP9 към външен оδект може да е използва катинарче.

**1.** Монтирайте защитната верига на катинарчето към задния панел. Поставете основата на веригата в слотовете на задния панел (1) и след това закрепете веригата към задния панел с винт (2).

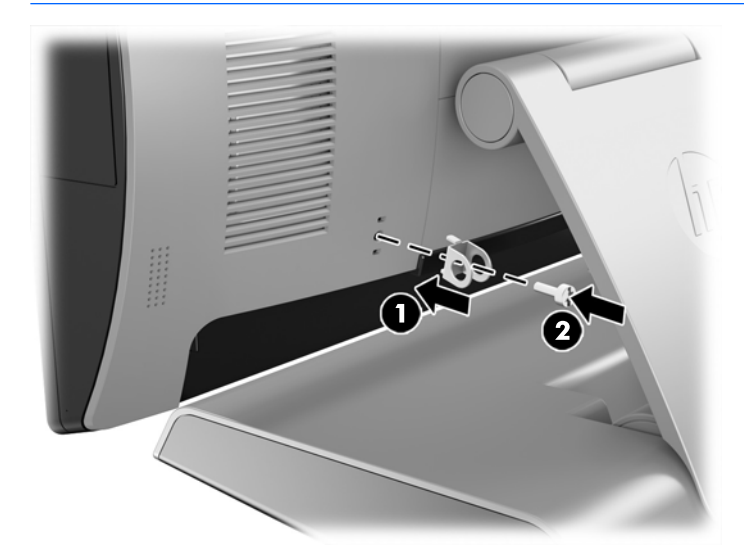

**ЗАБЕЛЕЖКА:** Защитната верига на катинарчето и винта се предоставят с RP9.

**2.** Свържете кабел, който е прикрепен към външен обект, с катинарчето и поставете катинарчето в защитната верига.

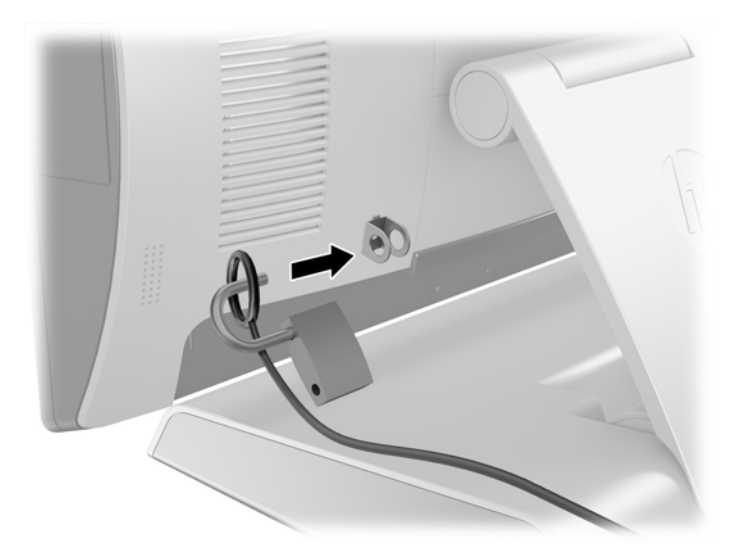

# <span id="page-47-0"></span>**3 Конфигуриране на софтуера**

## **ͮ΄лиδрир΄не на сензорен екран**

НР препоръчва да калибрирате сензорния екран преди да използвате системата, за да се сигурни, че точката на докосване се регистрира на екрана там, където перото или пръста докосва екрана. Ако в даден момент констатирате, че точката на докосване не е регистрирана правилно, може да се наложи да повторите процеса на калибриране.

## **ͮ΄лиδрир΄не за Windows 7 Professional и Embedded POSReady 7**

За да калибрирате сензорния модул при Windows 7 Professional и Embedded POSReady 7:

- **1.** Отворете меню **Start** (Старт), натиснете връзка **Control Panel** (Контролен панел) и напишете "calibrate" (калибриране) в полето за търсене in the Search box. В Tablet PC Settings (Компютърни настройки на таблет), натиснете връзка **Calibrate the screen for pen or touch input** (Калибриране на екрана за писалка или докосване). В диалоговия прозорец **Tablet PC Settings** (Компютърни настройки на таблет) натиснете бутон **Calibrate** (Калибриране), след това преминете на стъпка 2.
- **2.** Следвайте указанията на екрана за натискане на целевите отметки на сензорния екран. В края на процеса на калибриране, сензорният модул трябва да е синхронизиран с видеото и точките на докосване трябва да са точни.

## **ͮ΄лиδрир΄не за Windows 8.1 Professional и Embedded 8.1 Industry Pro Retail**

За да калибрирате сензорния модул в Windows 8.1 Professional и Embedded 8.1 Industry Pro Retail

- **1.** Стартирайте Контролния панел. Можете да въведете "Контролен панел" в полето за търсене, за да получите достъп до него.
- **2.** В контролния панел въведете "калибриране" в полето за търсене. В Tablet PC Settings (Компютърни настройки на таблет), натиснете връзка **Calibrate the screen for pen or touch input** (ͮ΄лиδрир΄не на екрана за писалка или докосване). В диалоговия прозорец **Tablet PC Settings**  (Компютърни настройки на таблет) натиснете бутон **Calibrate** (Калибриране), след това преминете на стъпка 3.
- **3.** Следвайте указанията на екрана за натискане на целевите отметки на сензорния екран. В края на процеса на калибриране, сензорният модул трябва да е синхронизиран с видеото и точките на докосване трябва да са точни.

## **ͮ΄лиδрир΄не за Windows 10 Professional и Windows 10 IoT Enterprise for Retail**

За да калибрирате сензорния модул в Windows 10 Professional и Windows 10 IoT Enterprise for Retail:

- <span id="page-48-0"></span>**1.** Стартирайте Контролния панел. Можете да въведете "Контролен панел" в полето за търсене, за да получите достъп до него.
- **2. В контролния панел въведете "калибриране" в полето за търсене. В Tablet PC Settings** (Компютърни настройки на таблет), натиснете връзка **Calibrate the screen for pen or touch input** (ͮ΄лиδрир΄не на екрана за писалка или докосване). В диалоговия прозорец **Tablet PC Settings**  (Компютърни настройки на таблет) натиснете бутон **Calibrate** (Калибриране), след това преминете на стъпка 3.
- **3.** Следвайте указанията на екрана за натискане на целевите отметки на сензорния екран. В края на процеса на калибриране, сензорният модул трябва да е синхронизиран с видеото и точките на докосване трябва да са точни.

## **Конфигуриране на всички допълнителни вградени HP USB**  периферни модули (HP USB скенер за баркод, четец за магнитна лента (MSR), четец на биометрични данни или уеб **камера)**

За да конфигурирате вградените USB периферни устройства, вижте *Ръководство на HP за конфигурация на точка за прод΄жδ΄* (налично само на английски език). Ръководството се намира в документацията на компютъра за продажби и на<http://www.hp.com/support>. За достъп до ръководството на компютъра за продажби, изберете **Старт > Информация за НР точка за продажба**.

 $\mathbb{F}$  ЗАБЕЛЕЖКА: Проверете на <u>http://www.hp.com/support</u> за актуализиран софтуер или документация, издадени между времето за производството и доставка на вашия продукт.

## **Конфигуриране на захранени серийни портове**

Серийните портове могат да се конфигурират като стандартни (незахранени) серийни портове или захранени серийни портове. Някои устройства използват захранен сериен порт. Ако серийният порт е конфигуриран като захранен порт, устройства, които подържат захранен сериен интерфейс не се нуждаят от външен източник на захранване.

<u>/ ВНИМАНИЕ:</u> Системата трябва да се изключва преди свързване или откачване на устройства към/от серийния порт.

**ЗАБЕЛЕЖКА:** Компютърът се доставя като всички серийни портове са конфигурирана в стандартен режим без серийно захранване (0 волта) по подразбиране.

Серийните портове могат да се конфигурират чрез помощната програма F10 на компютъра. В меню **Onboard Devices** (Устройства върху платката), ви се предоставя възможност да изδерете следните три настройки за всеки отделен сериен порт.

- 0 волта
- 5 волта
- 12 волта

**ВНИМАНИЕ:** Изключете всички устройства, свързани в момента към захранените серийни портове и рестартирайте компютъра, преди да промените настройките за напрежение на серийния порт в помощната програма за настройка на компютъра F10.

**ј забележка:** За достъп до помощната програма за Настройка на компютъра F10, рестартирайте компютъра и натиснете клавиш F10 веднага щом се появи логото НР на екрана (преди компютъра да зареди операционната система).

Конфигуриране на всички допълнителни вградени HP USB периферни модули (HP USB скенер за δ΄ркод, четец за магнитна лента (MSR), четец на δиометрични данни или уеδ камера) 43

# <span id="page-49-0"></span>**а Електростатично разреждане**

Разреждане на статично електричество от пръст или друг проводник може да повреди системните платки или други устройства, чувствителни на статично електричество. Този тип повреда може да съкрати живота на устройството.

## **Предотвратяване на повреда от статично електричество**

За да предотвратите повреда от статично електричество, съблюдавайте следните предпазни мерки:

- Избягвайте допира с ръка, като транспортирате и съхранявате продуктите в антистатични опаковки.
- Съхранявайте частите, чувствителни към статично електричество, в съответните им опаковки до пристигането им при електростатично обезопасените работни станции.
- Поставяйте частите върху заземена повърхност, преди да ги изваждате от опаковките им.
- Избягвайте да докосвате щифтовете, изводите или електрическата платка.
- Винаги се заземявайте, преди да докосвате компонент или монтаж.

## **Начини за заземяване**

Има няколко начина за заземяване. Ползвайте един или няколко от следните начини, когато боравите или монтирате електростатично чувствителни части:

- Ползвайте лента за китката, свързана със заземяващ кабел към заземена работна станция или шаси на компютъра. Лентите за китка са гъвкави ленти със съпротивление поне 1 мегаом +/- 10% в заземяващите кабели. За изправно заземяване носете лентата така, че да обгръща кожата плътно.
- За по-високо разположени работни станции ползвайте ленти за пети, за пръстите на краката или за оδувки. Когато стоите на проводящи подове или дисипативни килими, носете ленти и на двата крака.
- Ползвайте проводящи сервизни инструменти.
- Ползвайте преносим сервизен комплект със сгъваемо работно килимче за дисипиране на статичното електричество.

Ако не разполагате с нито едно от посоченото оборудване за изправно заземяване, свържете се с оторизиран от HP дилър, продавач или доставчик на услуги.

**ЗАБЕЛЕЖКА:** За още информация за статичното електричество свържете се с оторизиран от HP дилър, търговец или доставчик на услуги.

# <span id="page-50-0"></span> $\delta$  Указания за работа с компютъра, **редовна грижа и подготовка за транспортиране**

## Указания за работа с компютъра и редовна грижа

Следвайте долните насоки за правилно конфигуриране и грижа за компютъра:

- НР препоръчва разстояние от 17 мм от ребрата на задния панел за топлоотдаване.
- Пазете HP RP9 Системата за продажби далеч от повишена влажност, пряка слънчева светлина и екстремно високи или ниски температури.
- Никога не работете с компютъра, ако някой от панелите за достъп е отстранен.
- Не нареждайте компютри един върху друг, нито ги разполагайте толкова близо един до друг, че да са изложени взаимно на вече вентилиран и затоплен въздух.
- Ако компютърът ще работи в отделен корпус, корпусът трябва да разполага с входна и изходна вентилация, като са в сила изброените по-горе указания за работа на компютъра.
- Пазете HP RP9 Системата за продажби от течности.
- Никога не покривайте ребрата на задния панел на компютъра с материал от какъвто и да е вид.
- Инсталирайте или разрешете функциите за управление на захранването на операционната система или друг софтуер, включително режим на заспиване.
- Изключвайте компютъра преди всяка от следните дейности:
	- При неоδходимост почиствайте външните повърхности на компютъра с мека влажна кърпа. Ползването на продукти за почистване може да оδезцвети или повреди покритието.
	- От време на време почиствайте ребрата на задния панел, за да ги предпазите от власинки, прах и други чужди тела, които могат да попречат на топлоотдаването от ребрата.
- **ЗАБЕЛЕЖКА:** За повече информация относно грижата и поддръжката на вашата система за продажби, вижте "Търговска точка в системи за продажби – редовна грижа и поддръжка", налична на адрес [http://www.hp.com/support.](http://www.hp.com/support)

## **Поддръжка на сензорен екран**

Поддържайте дисплея и тактилният сензор чисти. Тактилният сензор изисква много малко поддържане. HP препоръчва периодично да почиствате стъклената повърхност на тактилния сензор. Уверете се, че сте дисплеят е изключен, преди да го почиствате. Оδикновено, разтвор на изопропилов спирт и водаT в съотношение 50:50 р най-дорният почистващ агент за вашия тактилен сензор. Важно е да се избягва използването на разяждащи химикали върху тактилния сензор. Не използвайте разтвори на оцетна основа.

Нанесете почистващия агент със суха, меха и невлакнеста кърпа. Избягвайте използването на груби тъкани. Винаги навлажнявайте кърпата и след това почиствайте сензора. Уверете се, че пръскате

<span id="page-51-0"></span>почистващата течност върху кърпата, а не върху сензора, така че капките да не проникнат в дисплея или да замърси панела.

## **Подготовка за транспортиране**

Следвайте тези предложения, когато подготвяте компютъра за транспортиране:

- **1.** Архивирайте файловете на твърдия диск. Не излагайте резервните носители на електрически или магнитни импулси по време на съхранение или пренос.
- **ЗАБЕЛЕЖКА:** Твърдите дискове се заключват автоматично при изключване на захранването на системата.
- **2.** Извадете и съхранете всички сменяеми носители.
- **3.** Изключете компютъра и външните устройства.
- **4. Извадете захранващия кабел от електрическия контакт и после от компютъра.**
- **5.** Разкачете системните компоненти и външните устройства от източниците на захранване и след това от компютъра.
- **6.** Пакетирайте системните компоненти и външните устройства в оригиналните им опаковки или в подоδни опаковки с достатъчно опаковъчен материал за защитата им.

# <span id="page-52-0"></span>**Азбучен указател**

### **Б**

батерия сваляне и поставяне [34](#page-39-0)

### **В**

вградени USB периферни устройства конфигуриране [43](#page-48-0) монтиране [14](#page-19-0), [18](#page-23-0)

### **Е**

ергономична стойка демонтаж и смяна на захранващ δлок [10](#page-15-0) прекарване на кабели [9](#page-14-0) разгъване [3](#page-8-0) сваляне и поставяне [6](#page-11-0) фиксиране към плот [38](#page-43-0)

#### **К**

капак за портове [37](#page-42-0) ключалки за защита [40](#page-45-0) компактна стойка прекарване на кабели [9](#page-14-0) сваляне и поставяне [6](#page-11-0) фиксиране към плот [38](#page-43-0) компоненти в задната част [4](#page-9-0)

#### **М**

монтаж на стена [6](#page-11-0)

#### **О**

обърнат към клиентите дисплей (CFD) инсталиране [18](#page-23-0)

### **П**

памет сваляне и поставяне [22](#page-27-0) спецификации [22](#page-27-0) подготовка за транспортиране [46](#page-51-0) предотвратяване на повреда от статично електричество [44](#page-49-0)

### **С**

сензорен екран калибриране [42](#page-47-0) поддръжка [45](#page-50-0) серийни портове, конфигуриране за захранени [43](#page-48-0) скенер за баркод инсталиране [14](#page-19-0)

### **Т**

твърд диск сваляне и поставяне [26](#page-31-0)

### **У**

уеδ камера инсталиране [14](#page-19-0) указания за вентилация [45](#page-50-0) указания за инсталиране [5](#page-10-0) указания за работа с компютъра [45](#page-50-0)

### **Ф**

функции [1](#page-6-0)

#### **Ч**

четец за магнитна лента (MSR) инсталиране [14](#page-19-0) четец на δиометрични данни инсталиране [14](#page-19-0)

#### **M**

M.2 устройство за съхраняване на данни сваляне и поставяне [29](#page-34-0)